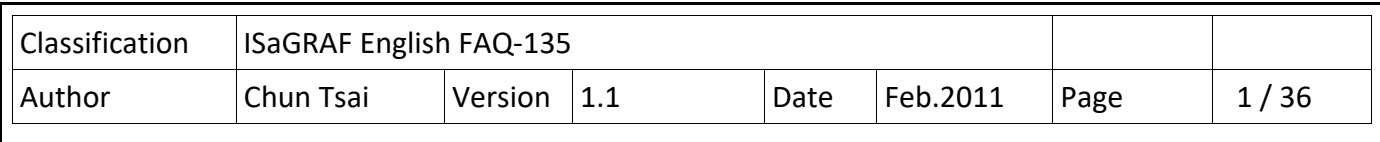

# **How to program ISaGRAF PAC to support SQL Client to write data to (or read data from) Microsoft SQL server?**

The following ISaGRAF PACs support SQL Clinet to write data to the MicroSoft SQL server (2003 SP3 or 2005 or 2008 or compatible version), or read data from MicroSoft SQL server. This feature makes the PAC can communicate to the SQL server directly. It is useful for the Machine to Business application.

> XP‐8xx7‐CE6 (ISaGRAF driver version 1.14 or later version) WP-8xx7 (ISaGRAF driver version 1.34 or later version) VP‐2xW7 (ISaGRAF driver version 1.26 or later version) and future released WP‐5xx7 PAC.

# **ICP DAS WinCE PAC support Machine To Business application**

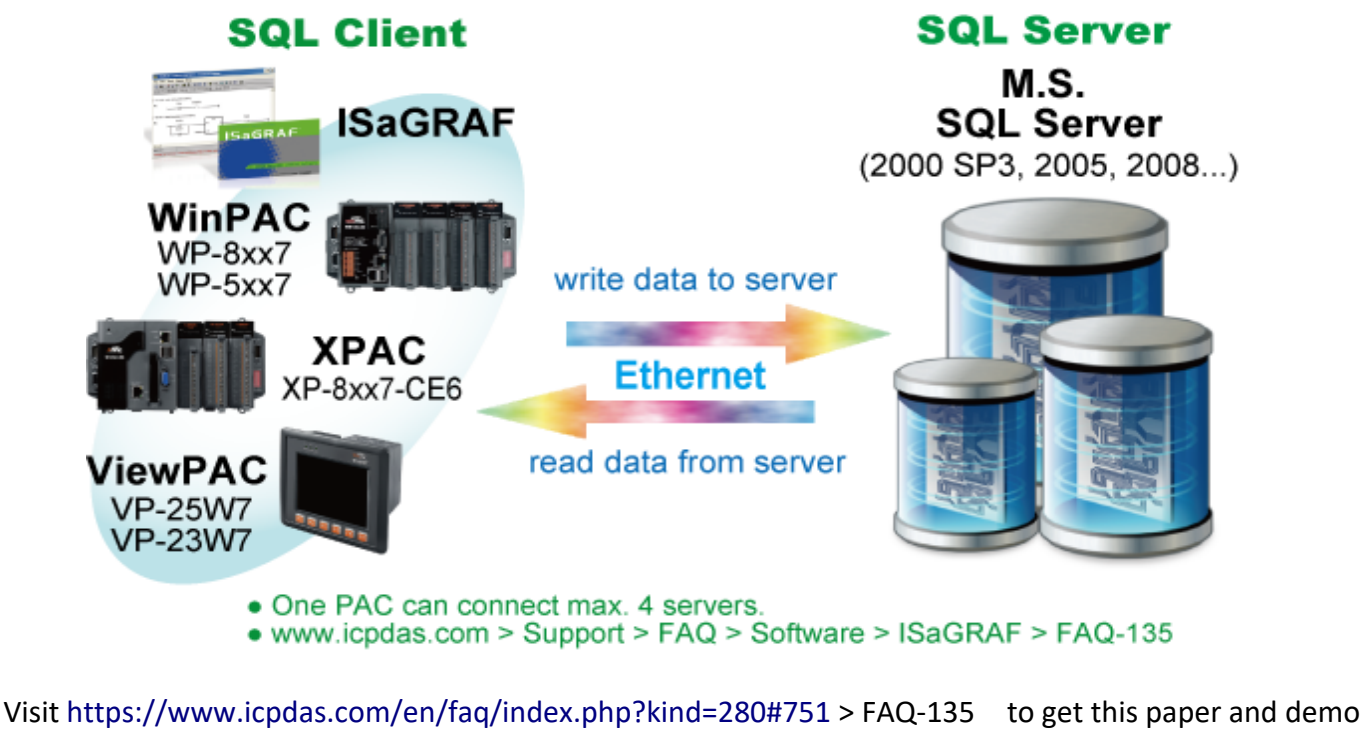

programs.

Visit

http://www.icpdas.com/en/download/show.php?num=368&nation=US&kind1=&model=&kw=isagraf for new ISaGRAF drivers.

Data Sheet : http://www.icpdas.com/en/download/index.php?nation=US&kind1=6&kind2=15&model=&kw=isagraf

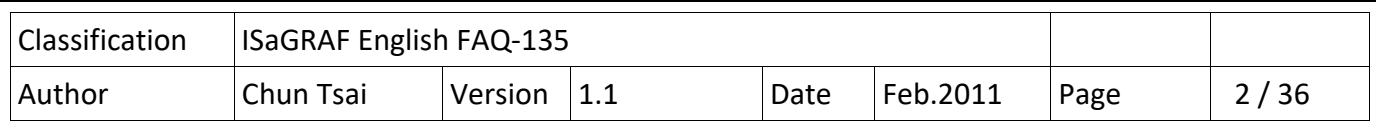

# **Important note 1 : make sure the langauage is same in the SQL server and controller.**

Please make sure the locale list of your controller contains the language of PC where your SQL server installed ( "collation" options). For example, if you bought a WP‐8847‐EN or VP‐25W7‐EN, you will find the locale list in the "Regional Settings" in the "Control Panel" as the following figure. It contains "English" , "French" , "German" , "Italian" , "Portuguese" , "Russian" and "Spanish" . Then if your SQL server is installed in a PC with the language as same as one of the above, the ISaGRAF PAC can communicate with the SQL server well. However if it is not, the PAC will have problem when communicating with the Microsoft SQL server.

If the language of your PC / SQL server is English (or French , German , Italian , Portuguese , Russian or Spanish) , please buy WP‐8xx7‐EN or VP‐25W7‐EN or VP‐23W7‐EN or

XP‐8xx7‐CE6.

If the language of your PC / SQL server is Traditional Chinese, please buy WP‐8xx7‐TC or

VP‐25W7‐TC or VP‐23W7‐TC or XP‐8xx7‐CE6.

If the language of your PC / SQL server is Simplified Chinese, please buy WP‐8xx7‐SC or

VP‐25W7‐SC or VP‐23W7‐SC or XP‐8xx7‐CE6..

The XP‐8xx7‐CE6 default contains lots of language (includes all languages listed above).

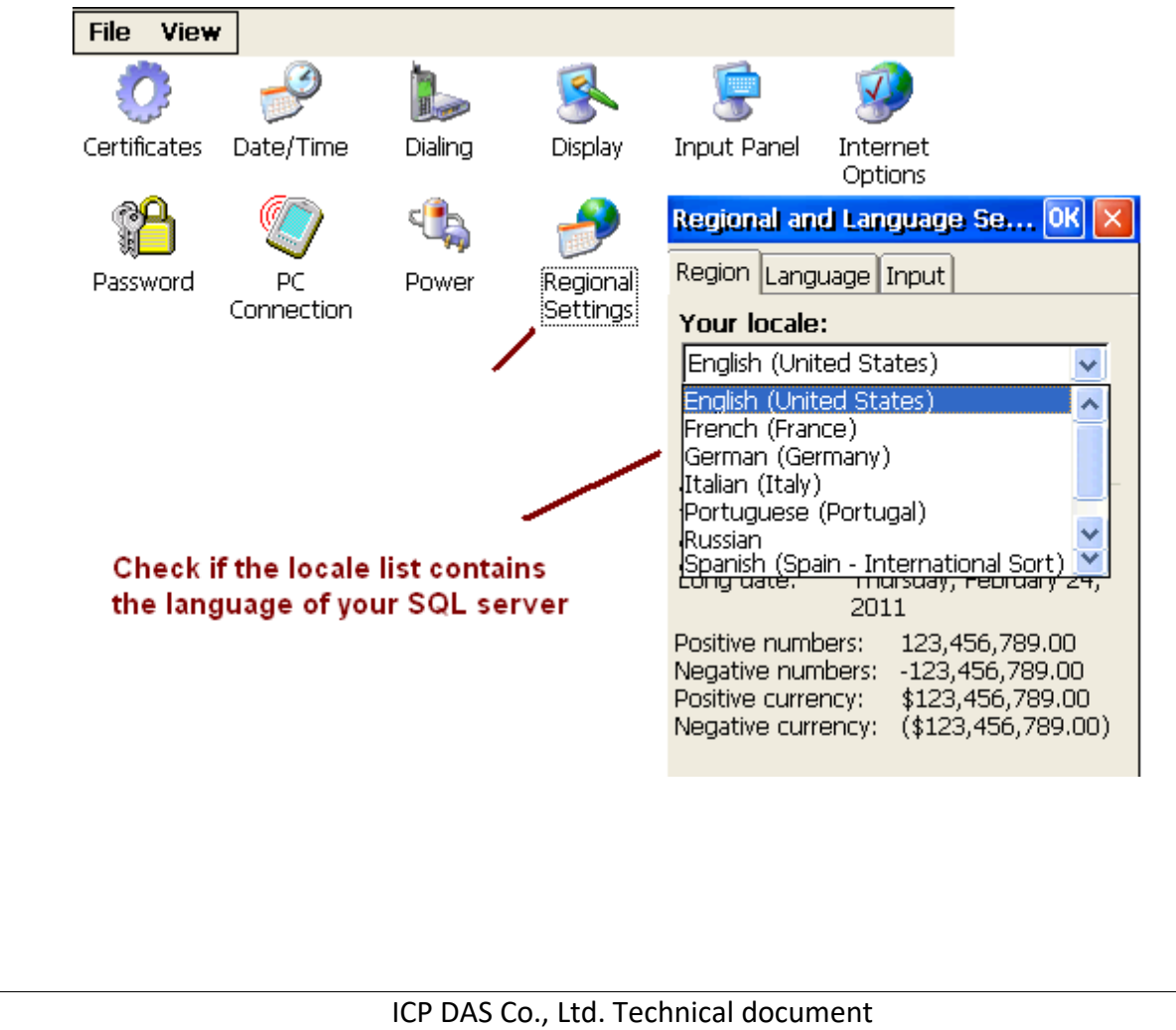

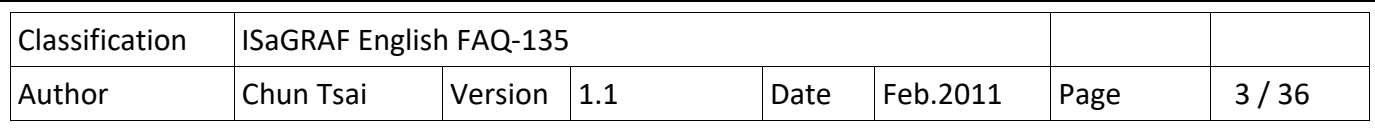

#### **Important note 2 : make sure the IP / Mask / Gateway setting of the controller is correct.**

If the SQL server resides at the same local network as the controller, then the "Gateway" setting of the controller is not necessary. For example, if the PAC ' s IP=192.168.1.178, Mask=255.255.255.0 and the SQL server IP=192.168.1.190, Mask=255.255.255.0 are in the same local network, then they can communicate well without setting the "Gateway" address. However if the SQL server resides at the Internet, then please set the correct "Gateway" setting in your controller. You may open a console window in a PC and key-in "ipconfig" to see the "Gateway" address in this network.

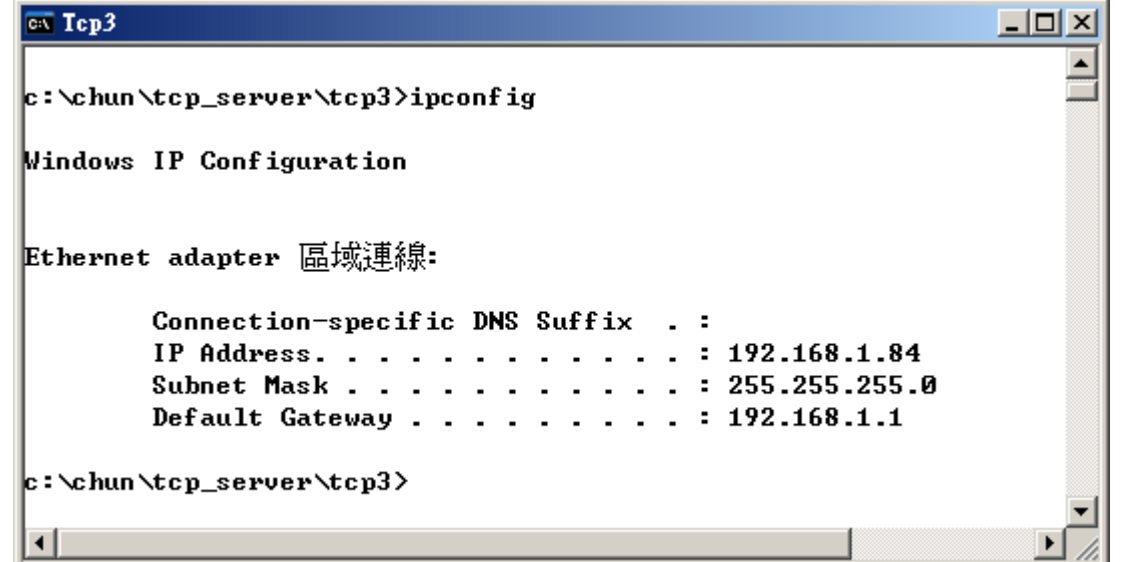

Then set it in your controller and remember to run the WinPAC utility (or ViewPAC utility or XP utility) 's "File > Save and Reboot" to save the settings.

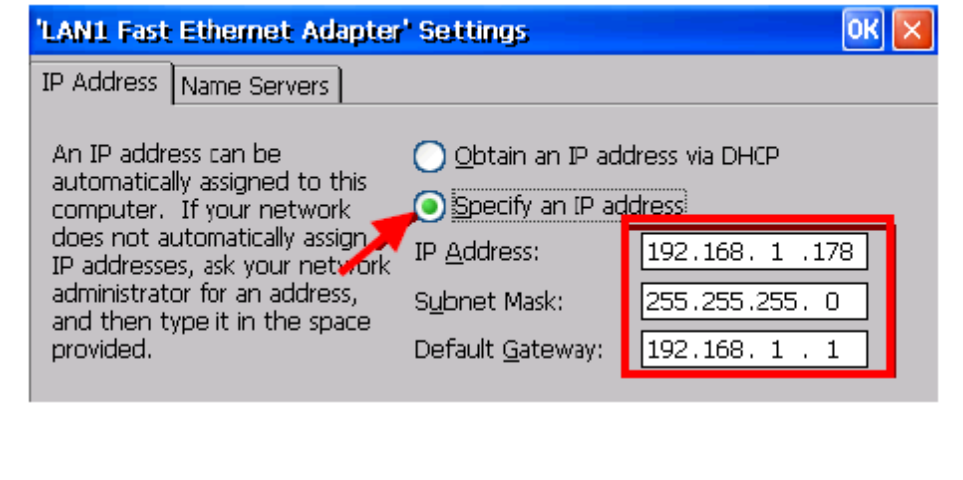

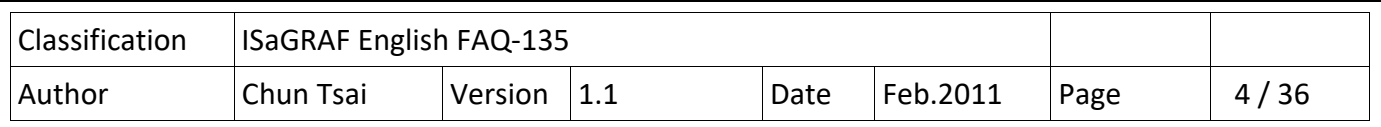

#### **1.1 : Restore the "SQL\_fun" and example programs to the PC / ISaGRAF**

Retore the "SQL\_fun.uia" :

To write program to communicate with the MicroSoft SQL Server, first restore the ISaGRAF c‐function "SQL\_fun.uia" to the PC / ISaGRAF.The "SQL\_fun.uia" is inside the "faq135\_demo.zip" which is downloaded from https://www.icpdas.com/en/faq/index.php?kind=280#751 > FAQ‐135.

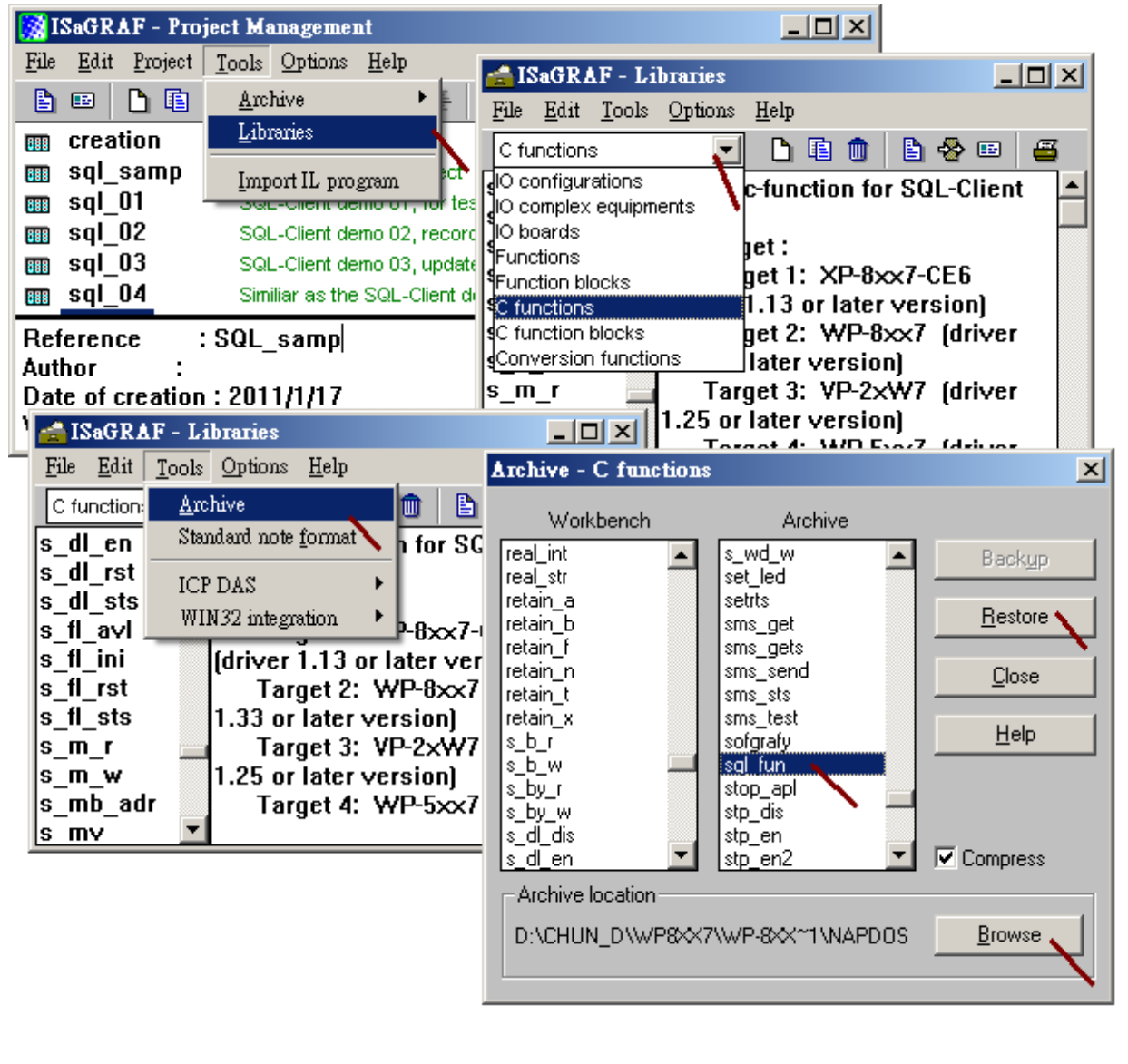

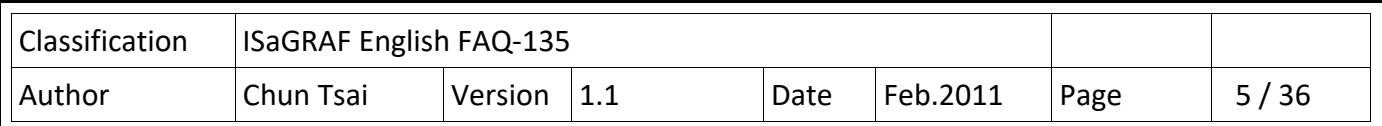

Retore example programs:

The "faq135\_demo.zip" contains one sample project "SQL\_samp.pia" and five example projects ("SQL\_01.pia" to "SQL\_05.pia"). Please restore them to the PC / ISaGRAF. Then user can refer to them easily.

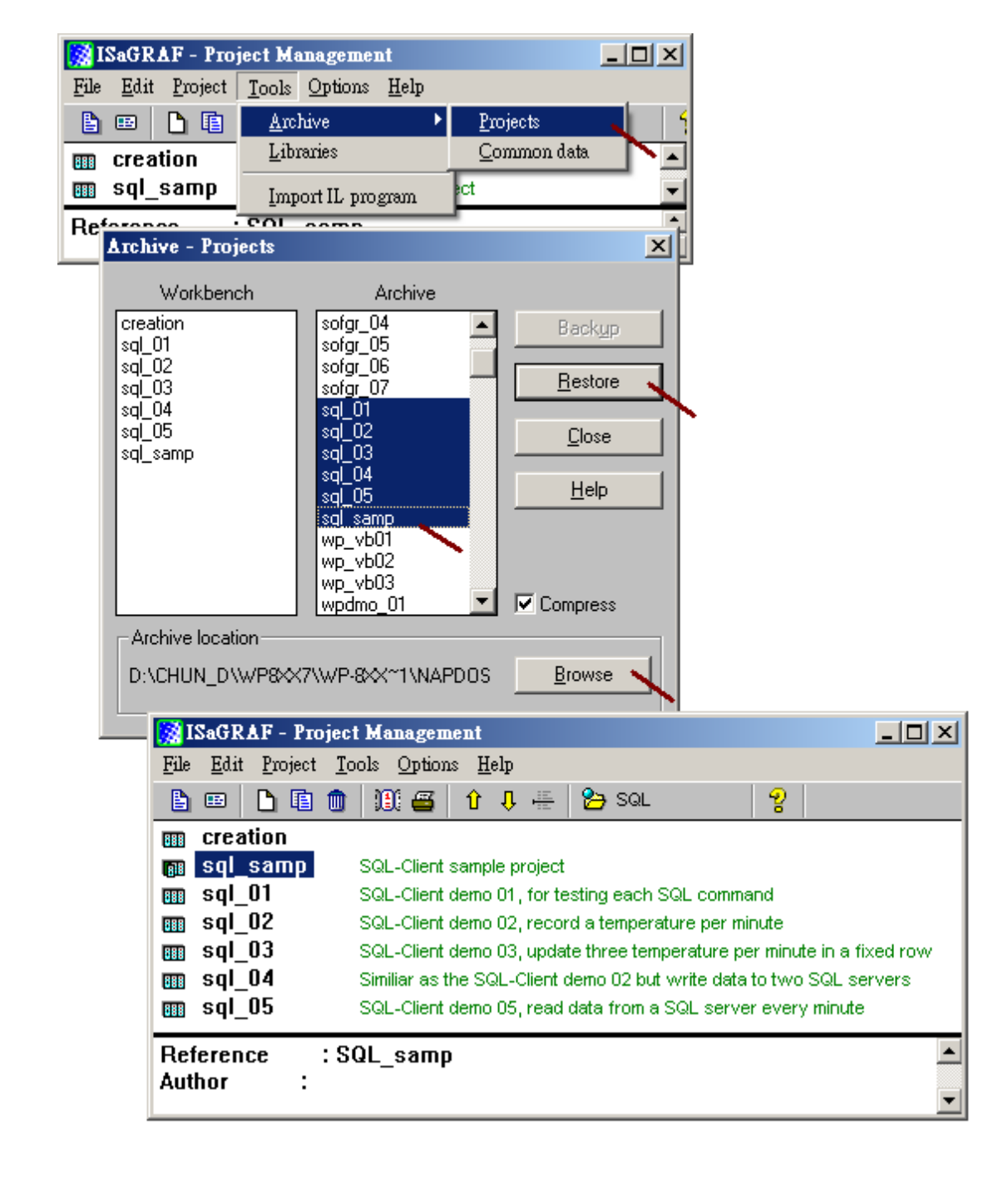

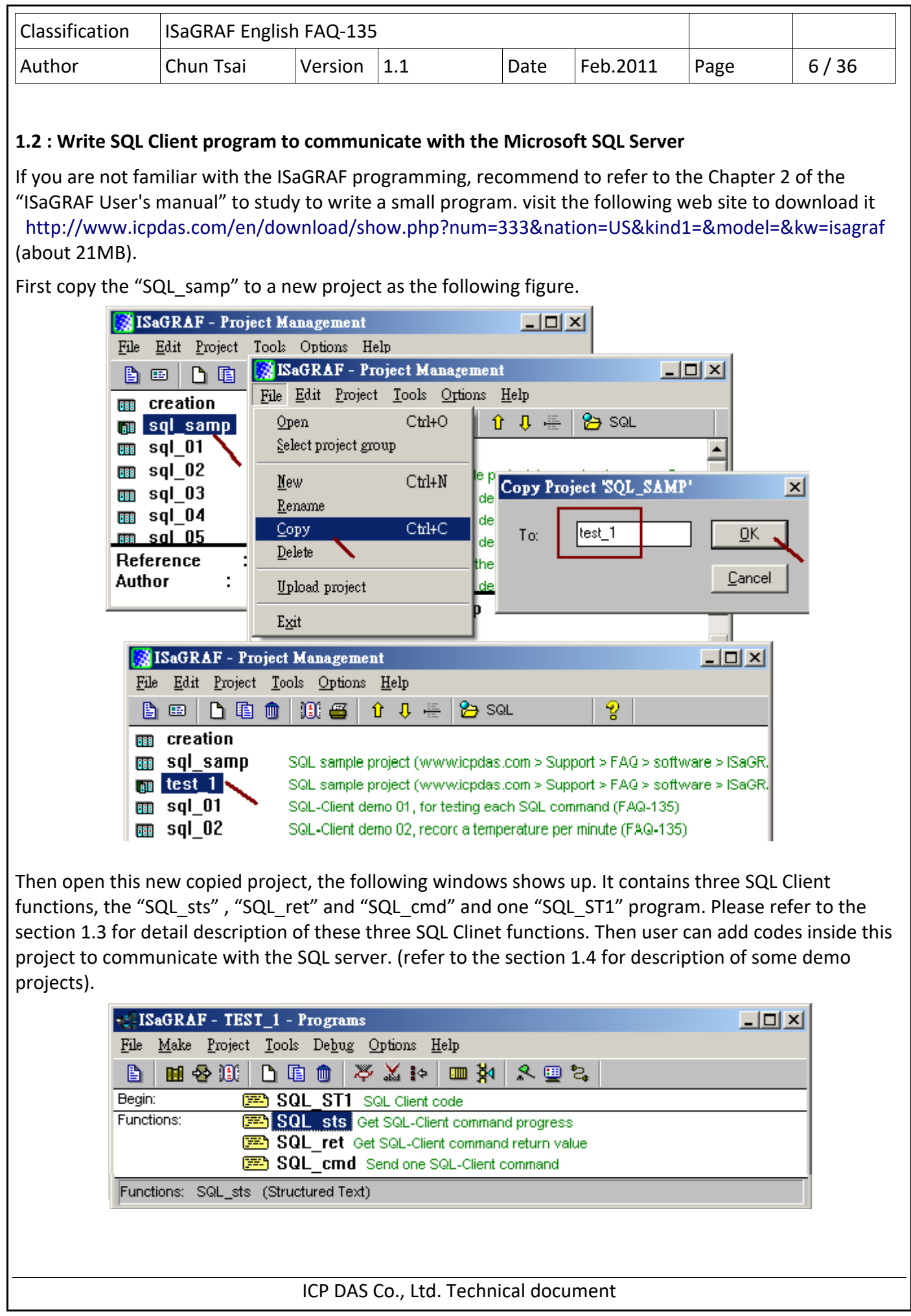

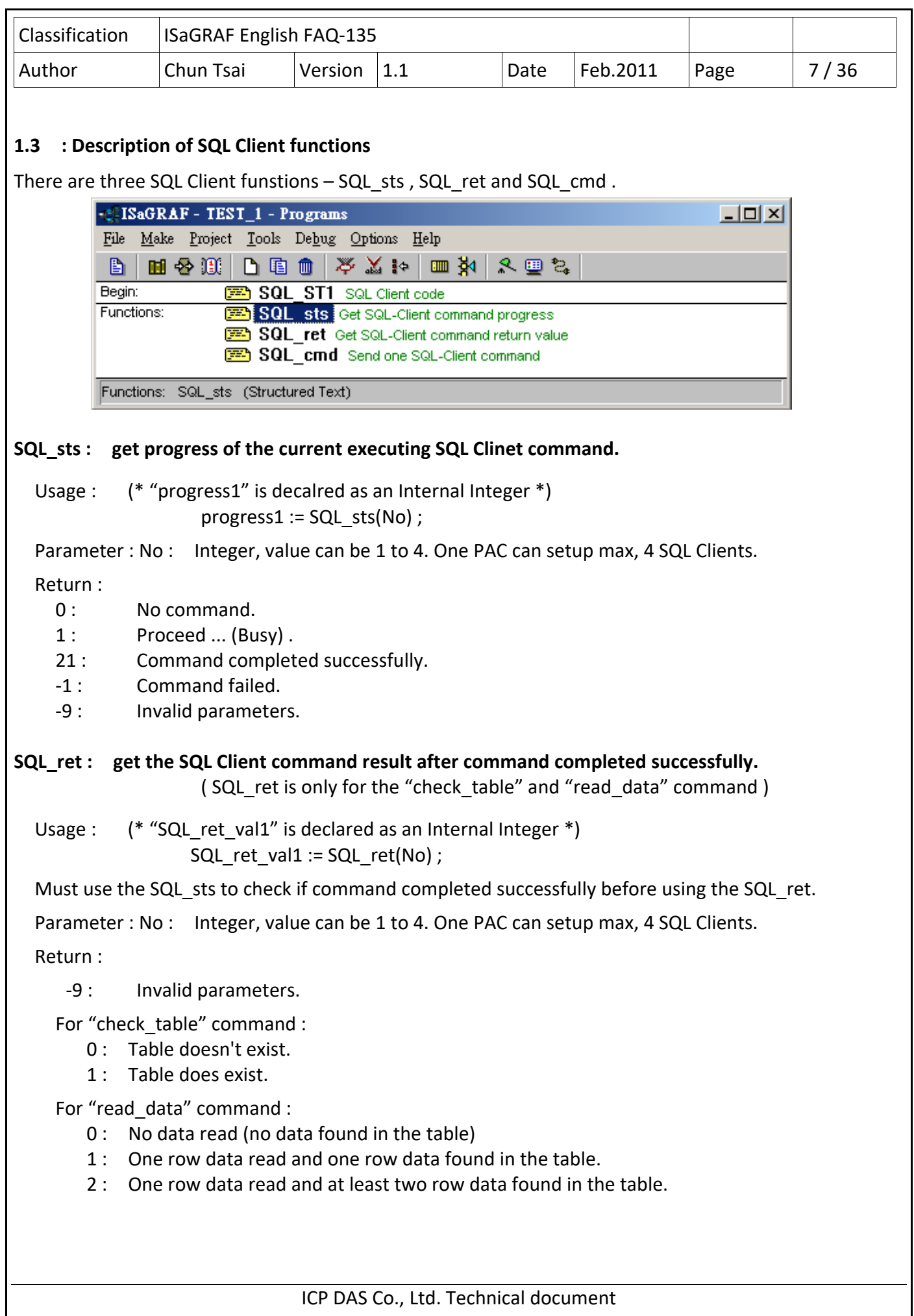

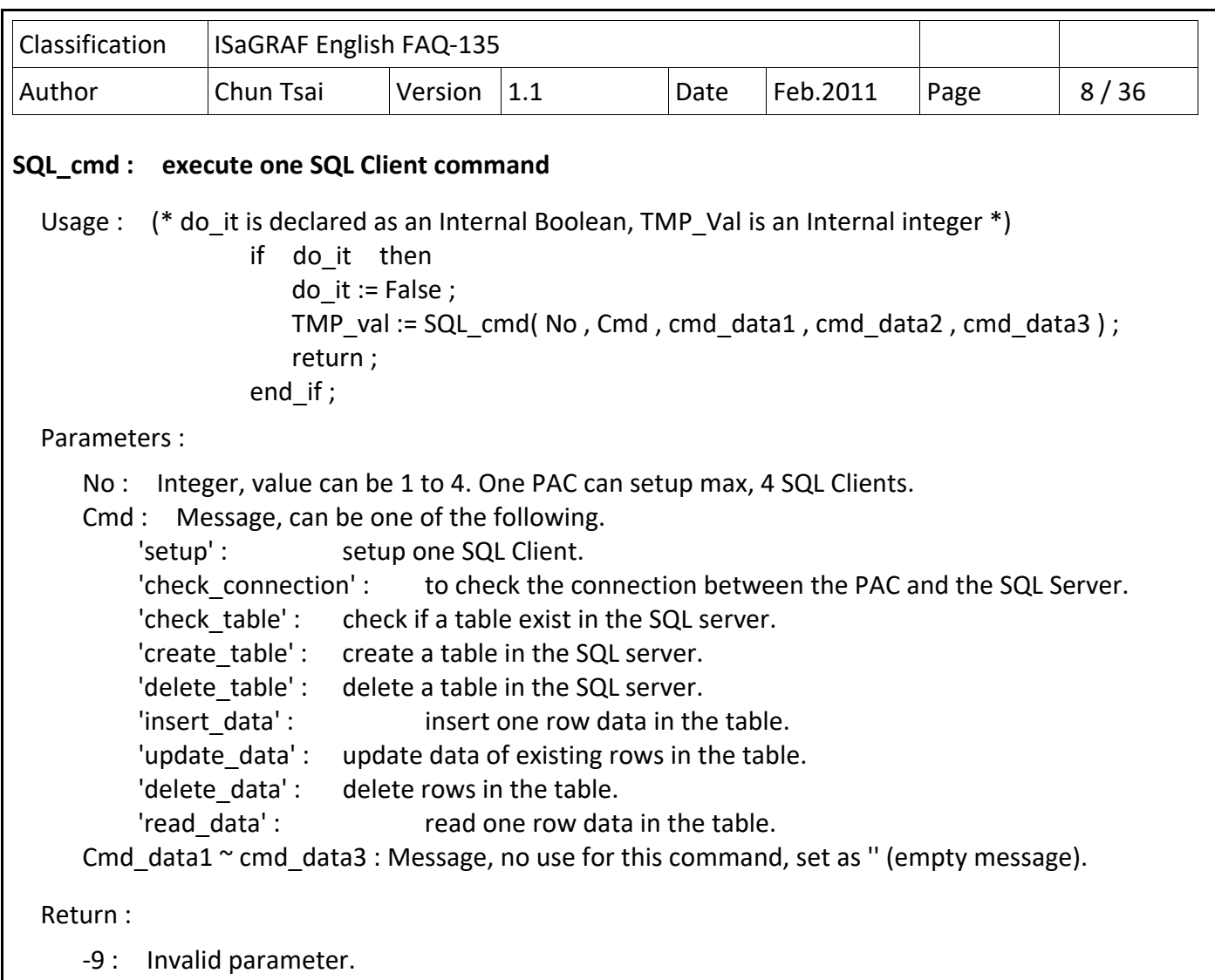

1 : Parameter Ok.

Note :

- 1. The 'setup' command can run only in the first PLC scan.
- 2. DO NOT give other command except the 'setup' when the "SQL\_sts" returns 1 (busy).
- 3. One SQL Client can give only one command at a time. The next command must wait until the return value of the "SQL\_sts" is not 1. However the different SQL Client can give its own command at the same time.

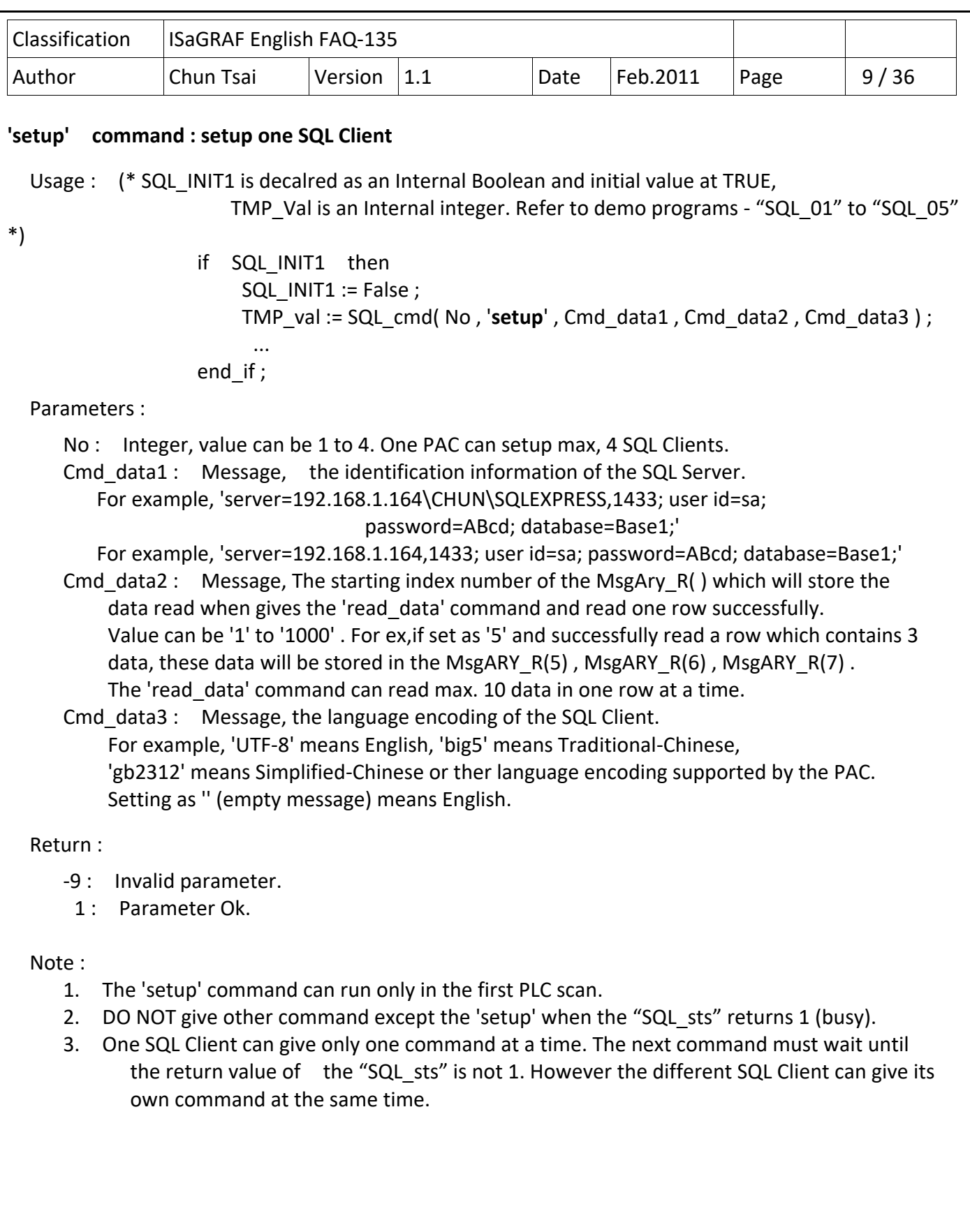

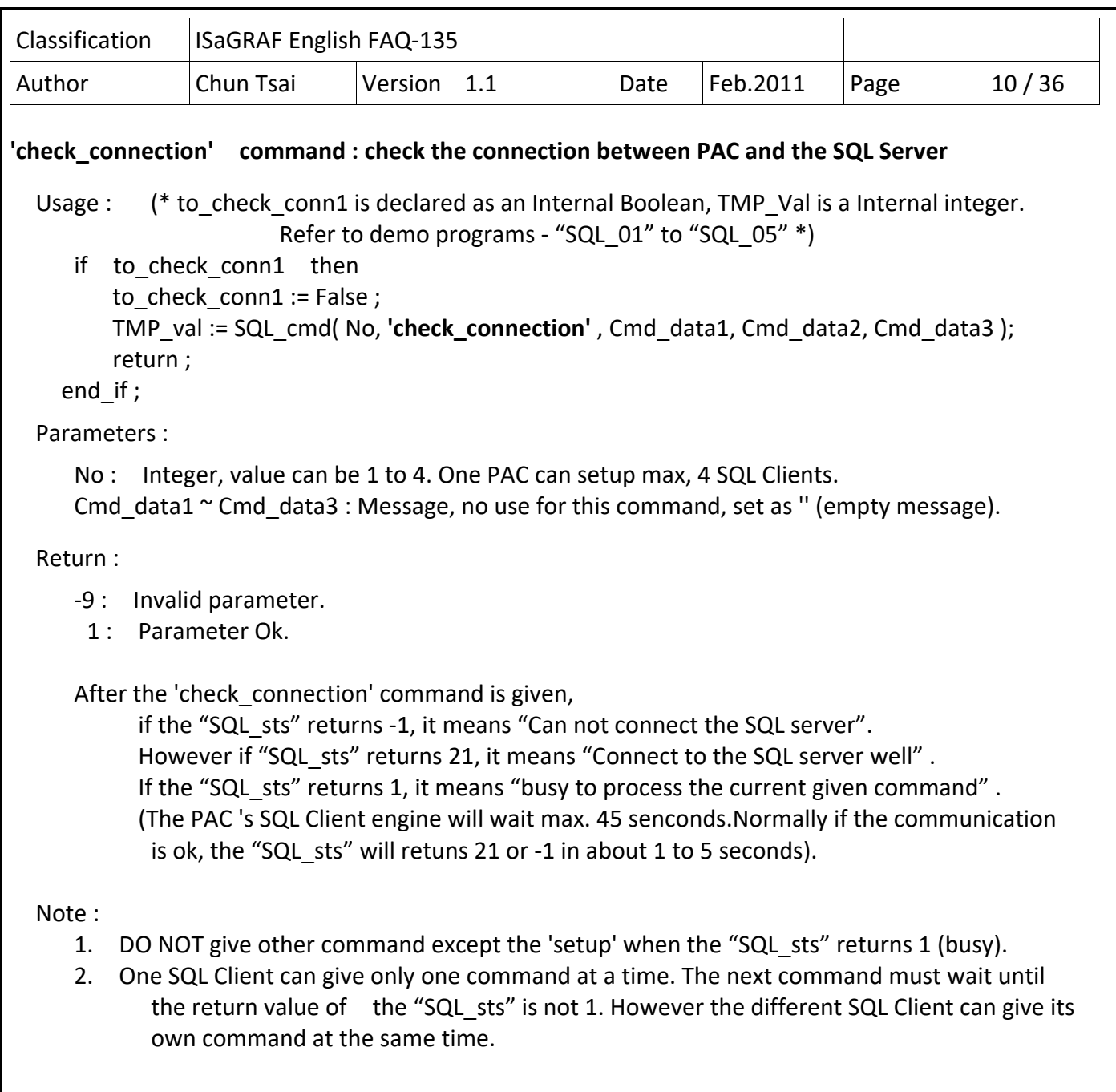

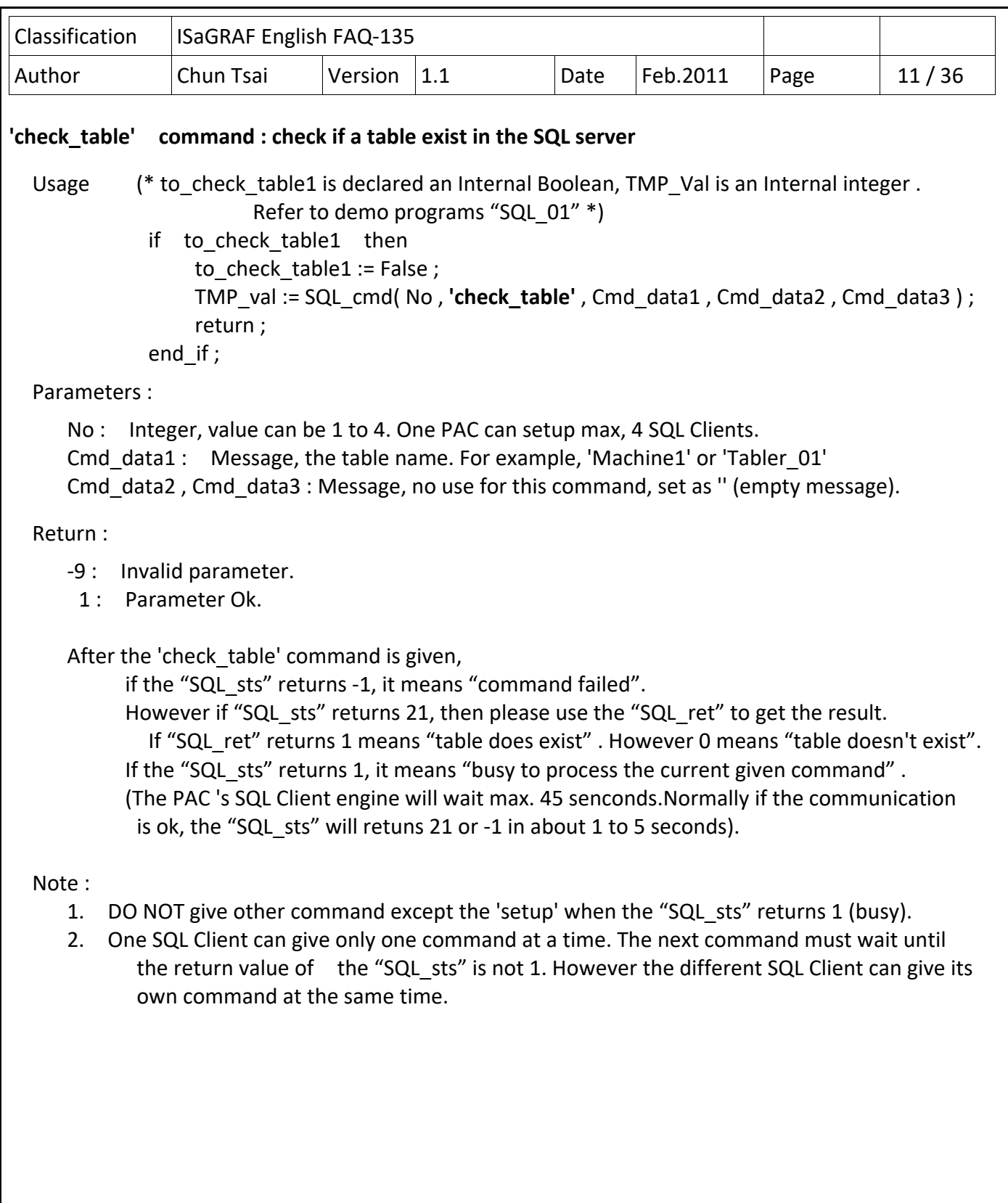

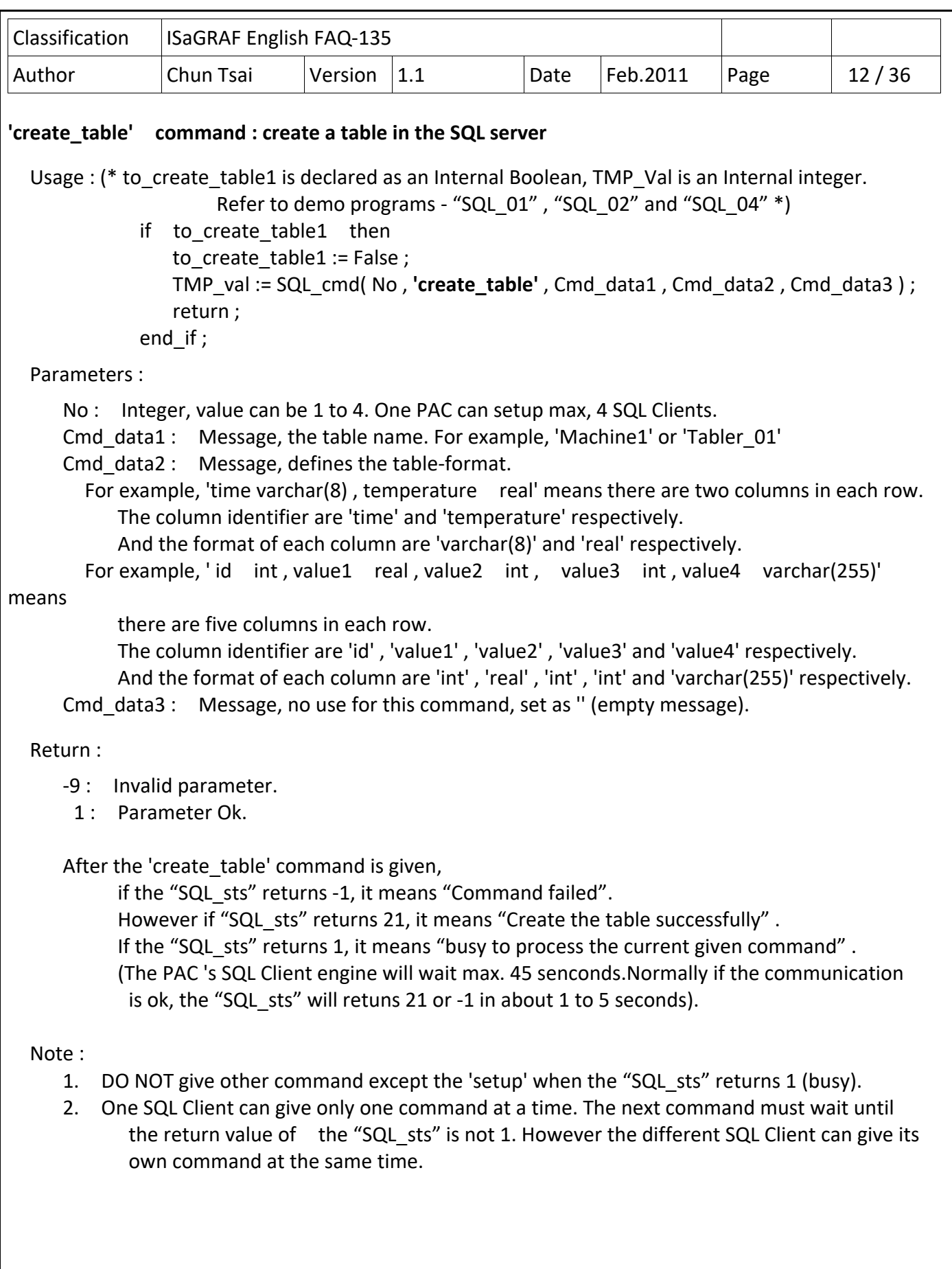

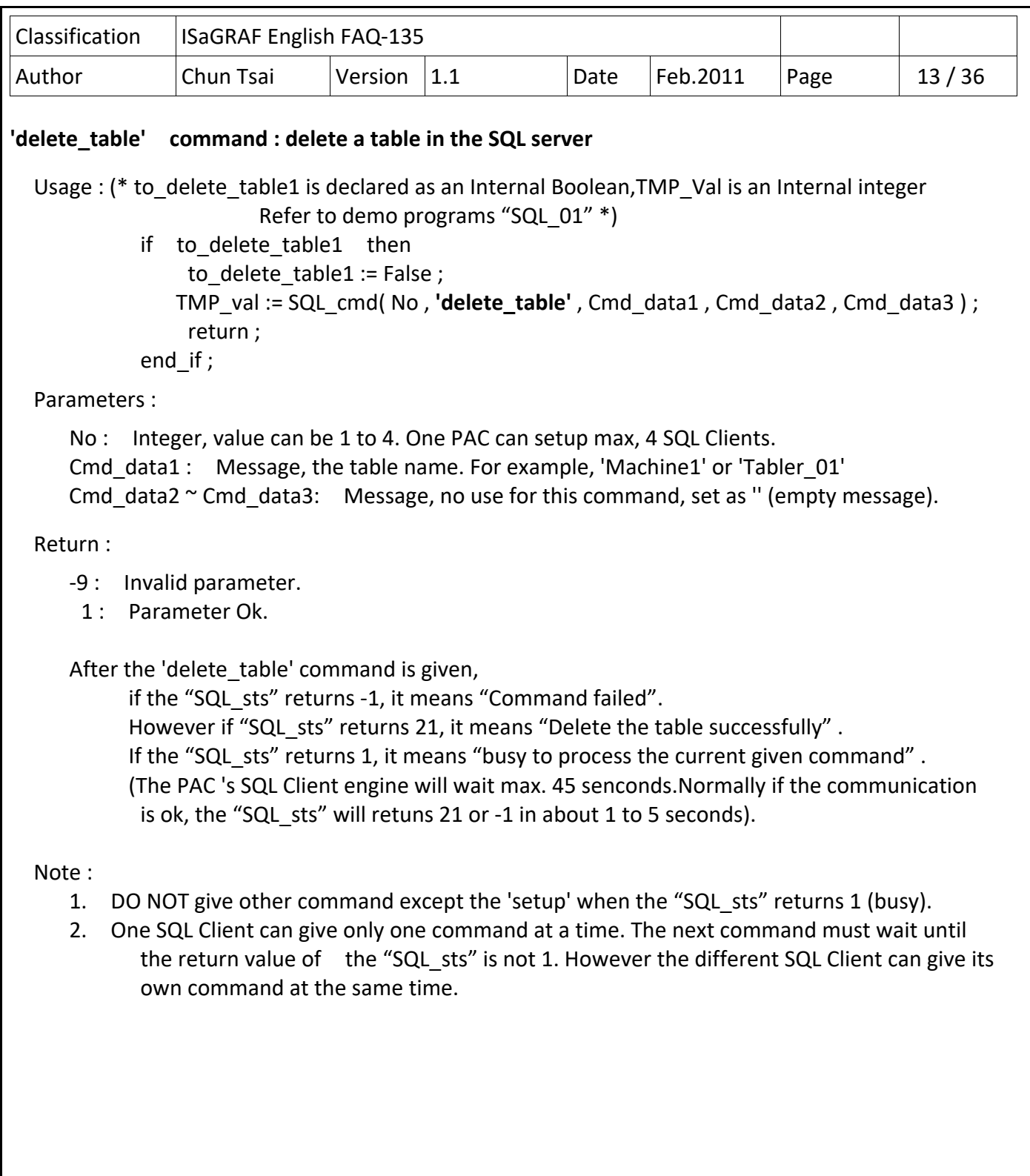

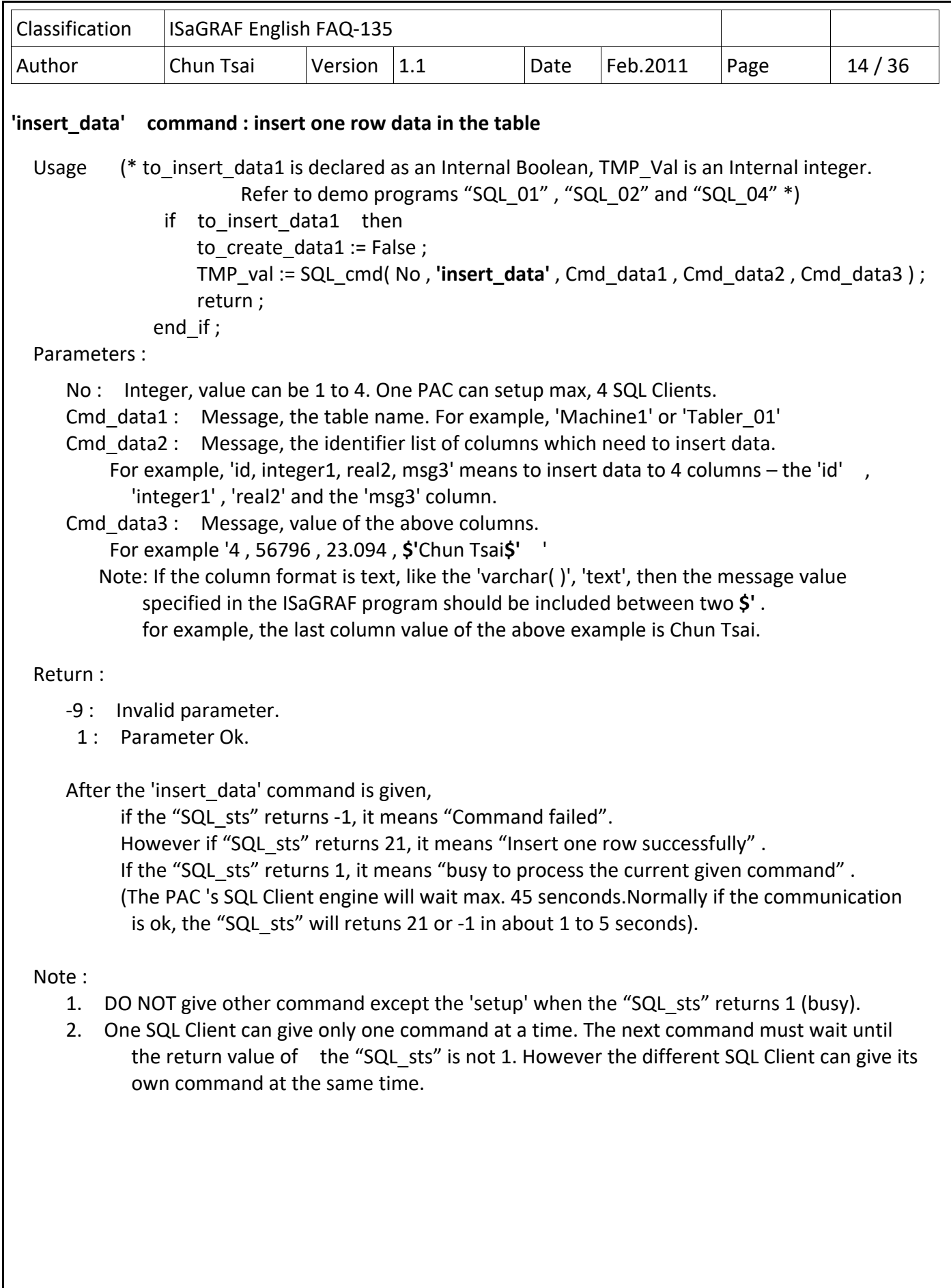

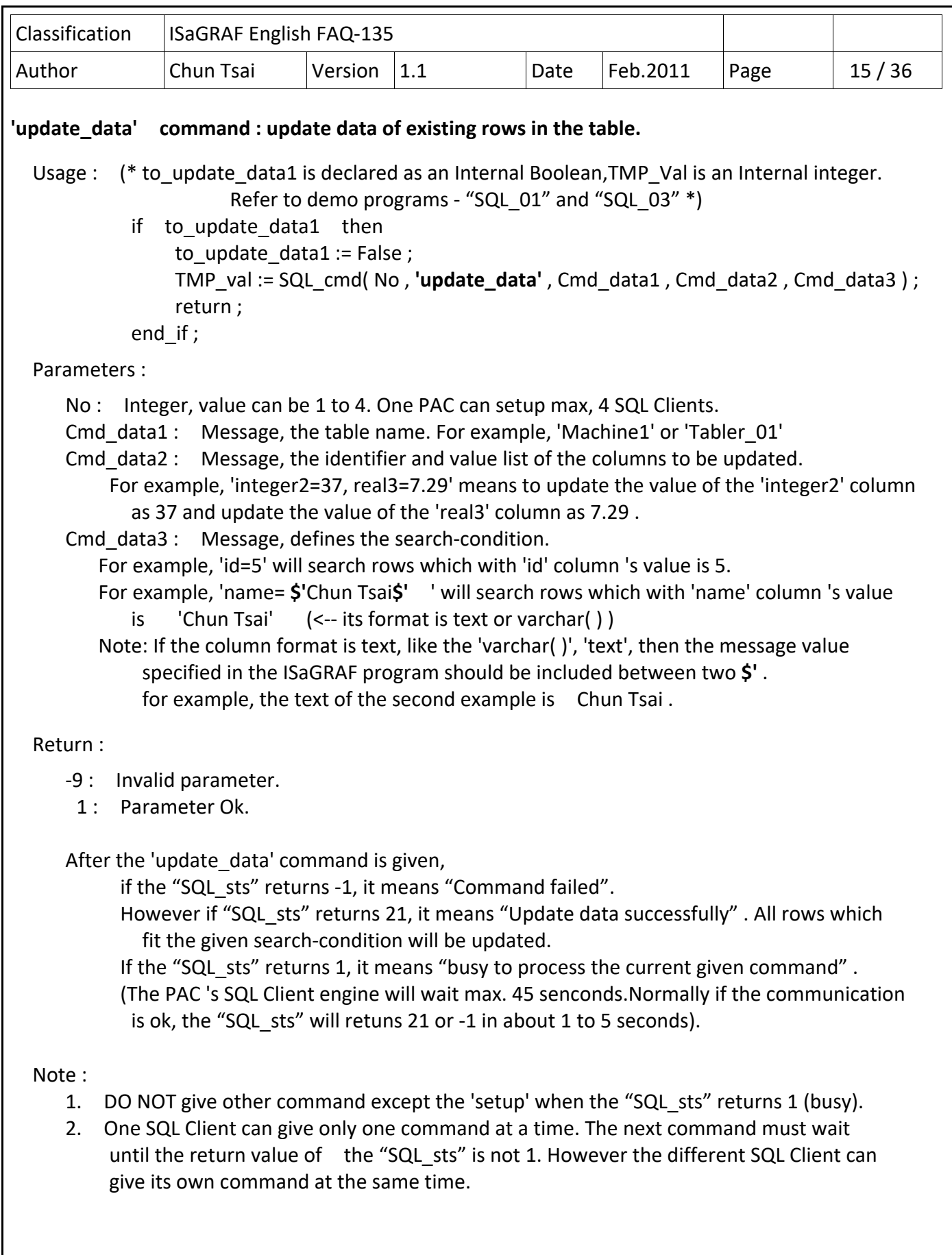

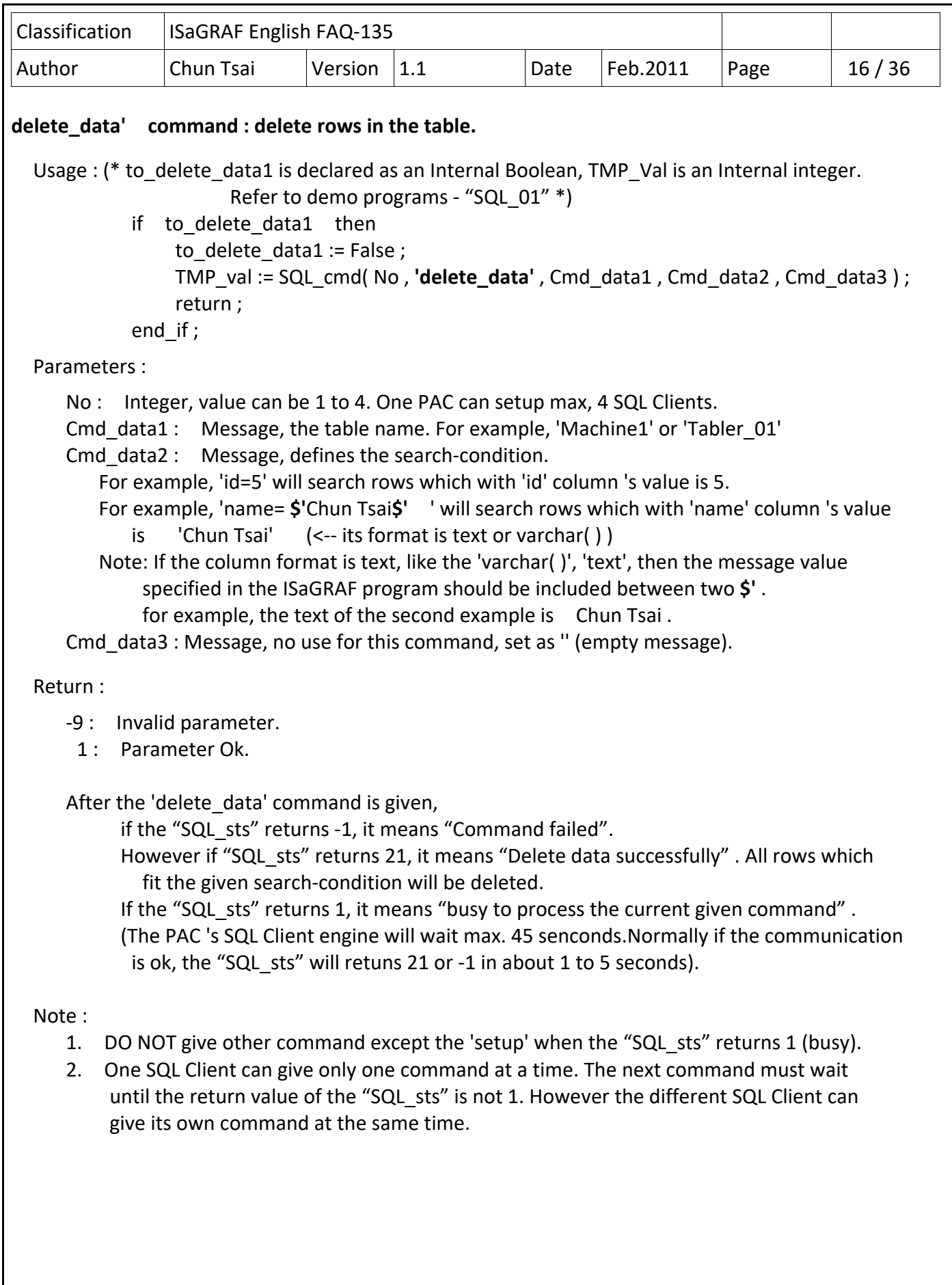

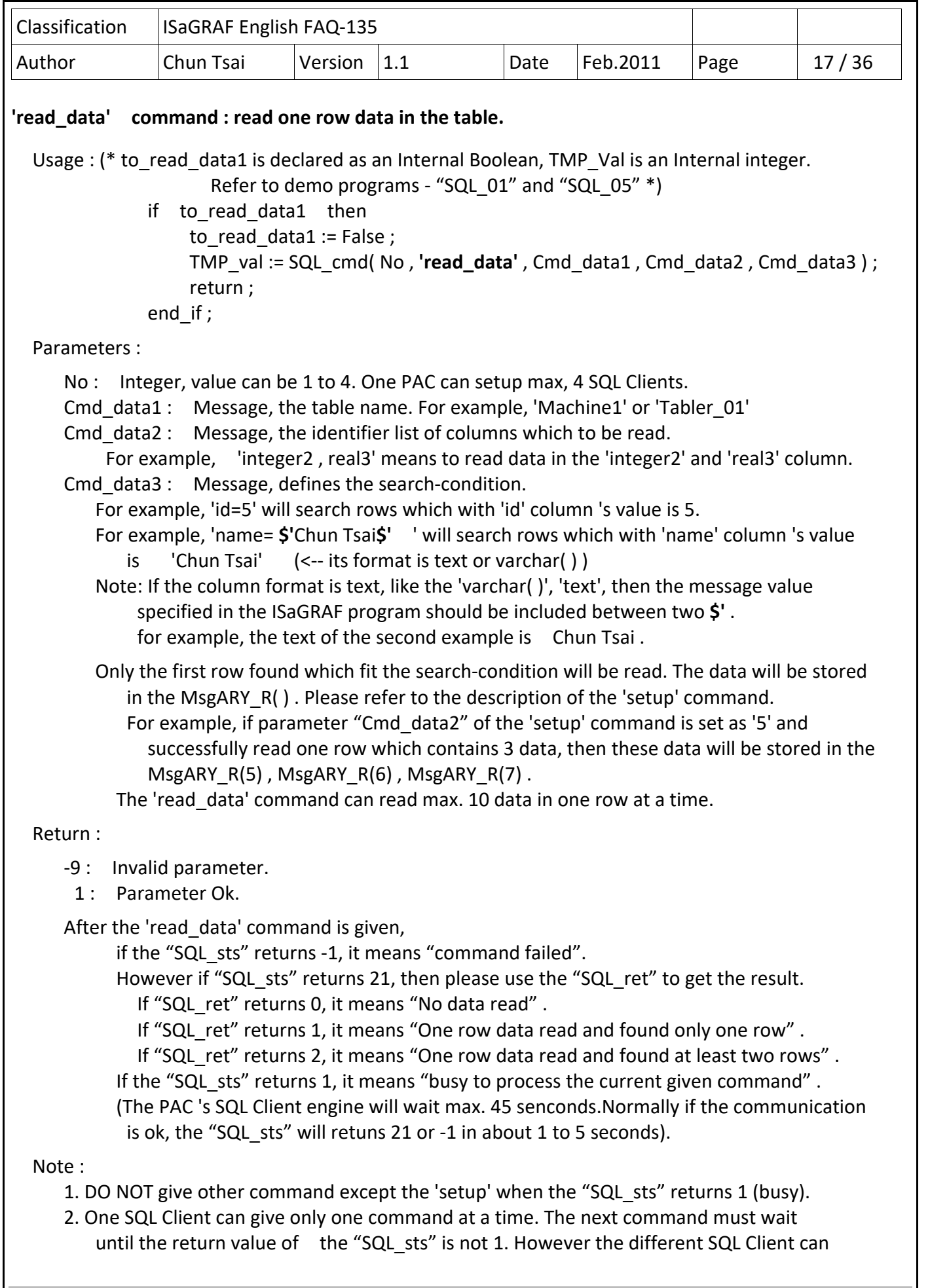

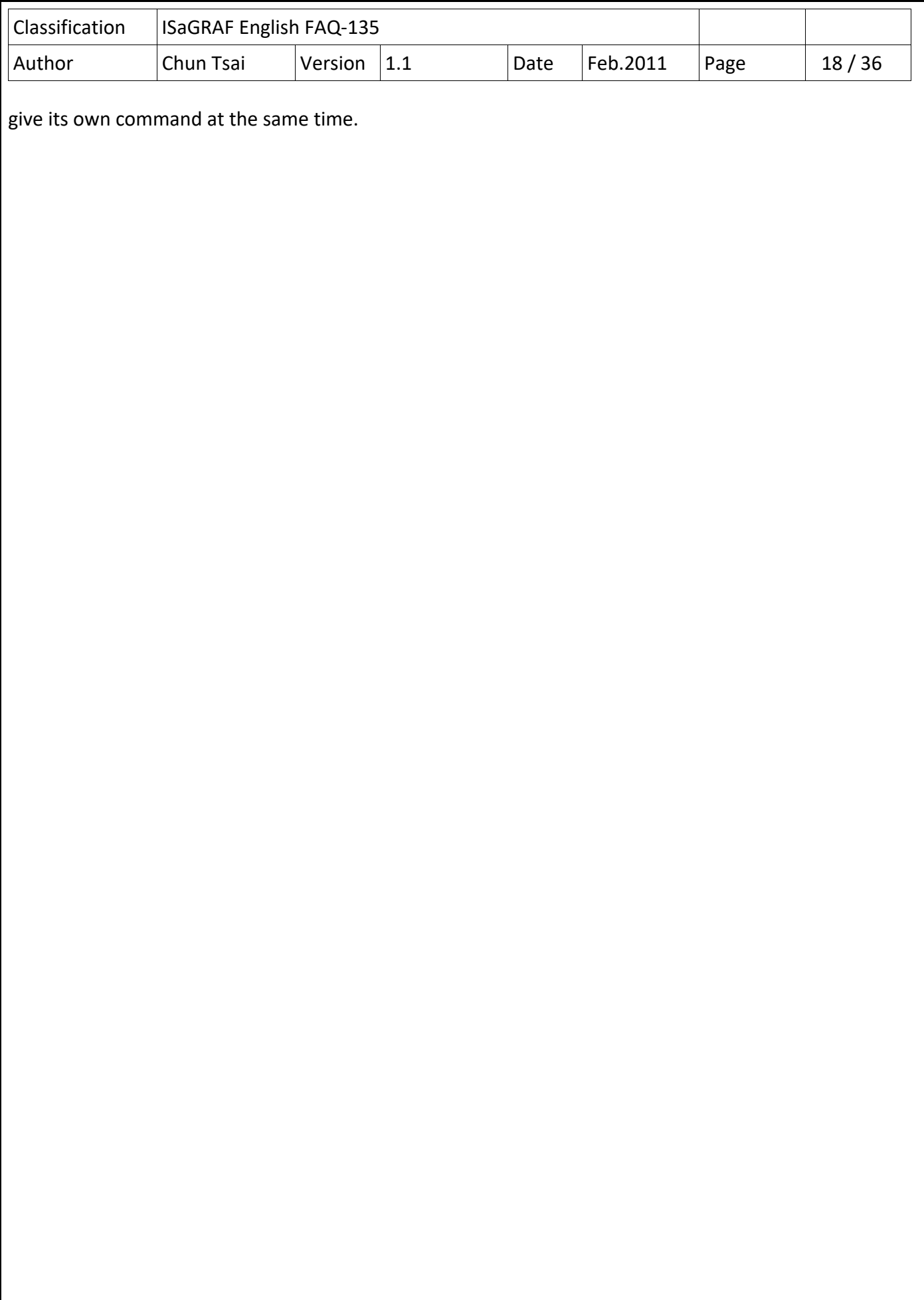

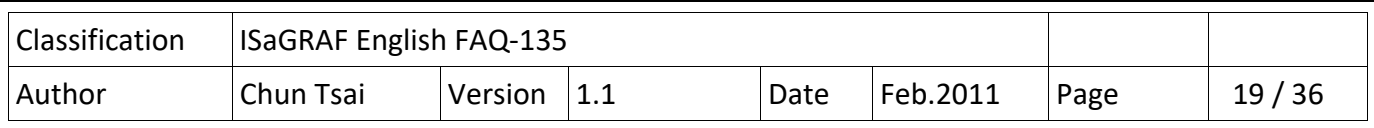

#### **1.4 : Description of some SQL Client demo programs**

The "faq135 demo.zip" downloaded from https://www.icpdas.com/en/faq/index.php?kind=280#751> FAQ‐135 includes the following demo programs.

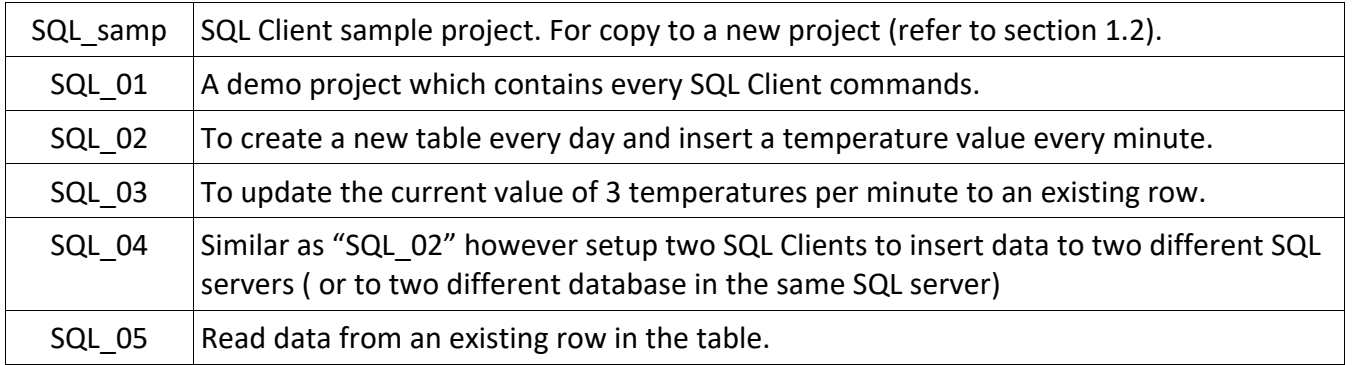

### **1.4.1 : Prepare one Microsoft SQL server (or setup one ) for testing demo programs**

Please prepare one Microsoft SQL server for testing. If find no server, user can download the "SQL Server 2008 Trial Software" and install it in a PC.

https://www.microsoft.com/en-us/download/details.aspx?displaylang=en&id=1279

Recommend to buy one book which is talking about the Microsoft SQL server if user is not familiar with the SQL server. When installing the SQL server and meet the below dialog, select the mode as "Mixed Mode", enter a password and user must remember this password,

re a l

(**Note:** this password of the "sa" user‐id is necessary in ISaGRAF SQL Client programs)

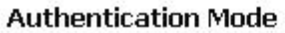

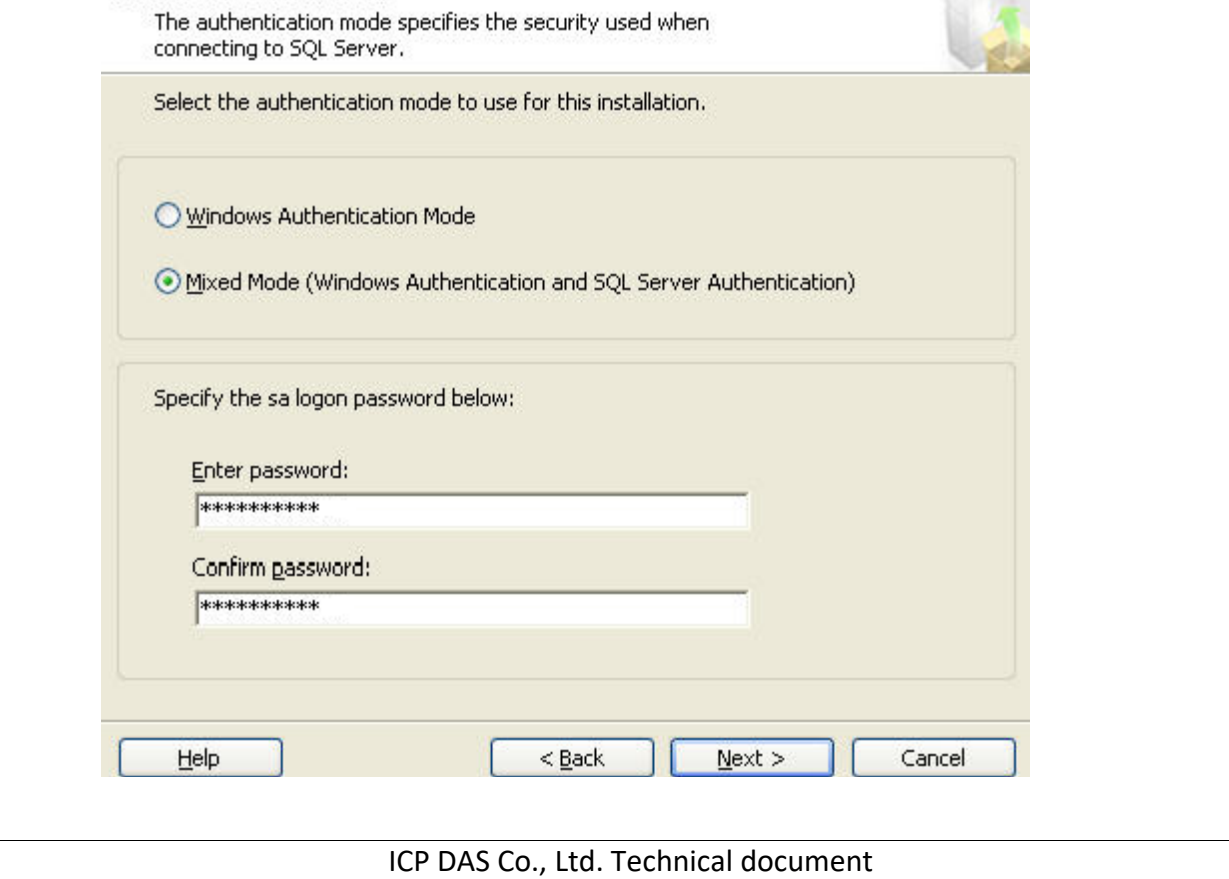

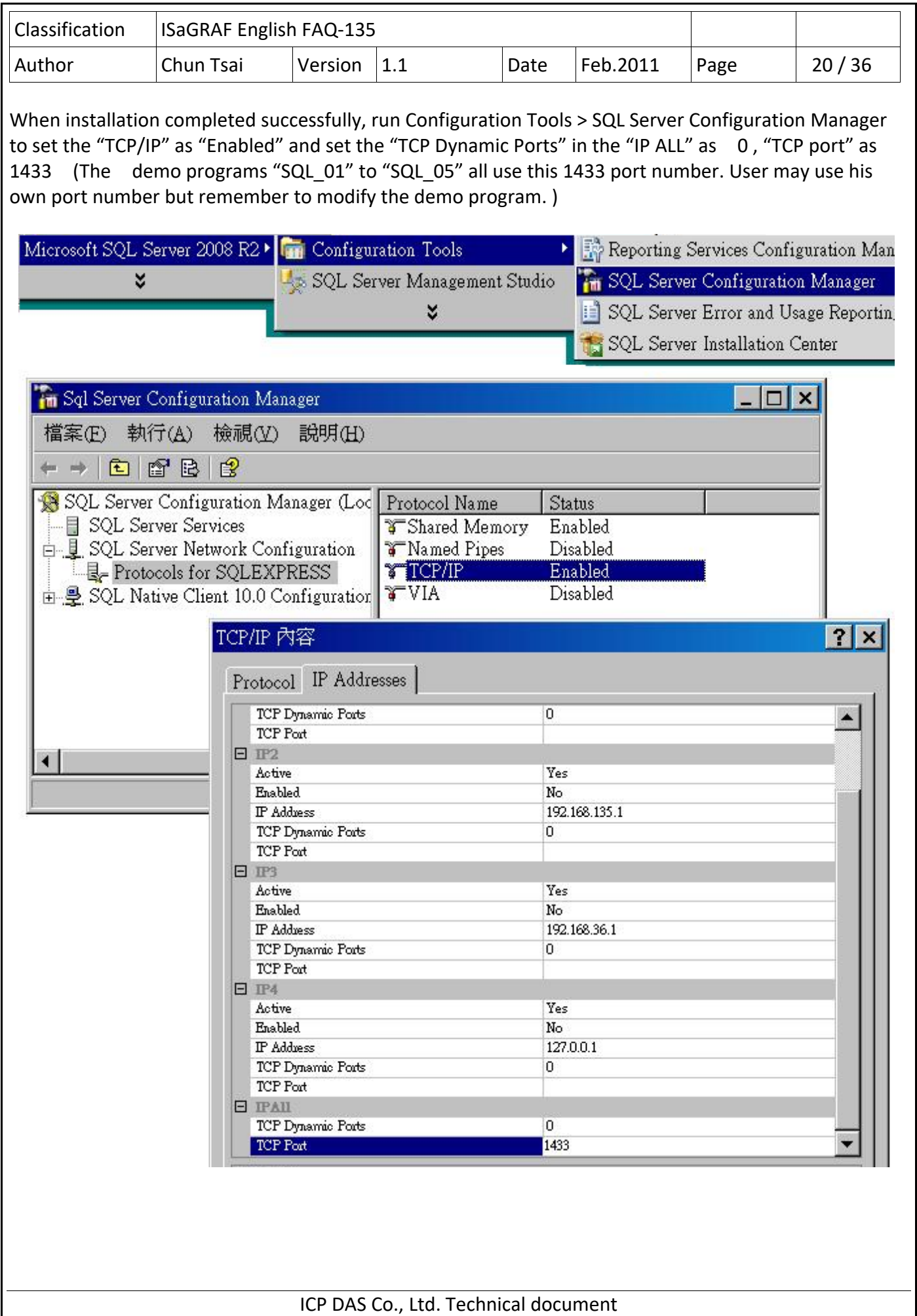

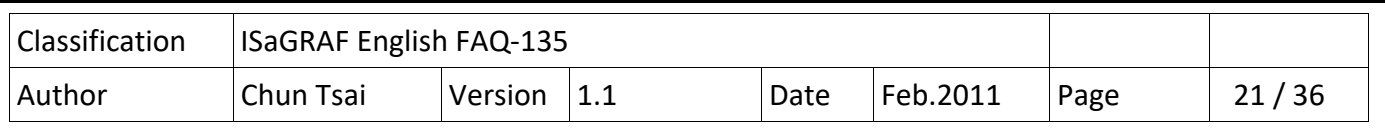

Then check if the state of the "SQL Server" is "Automatic Running" from "SQL Server Services" , if it is not, please modify it.

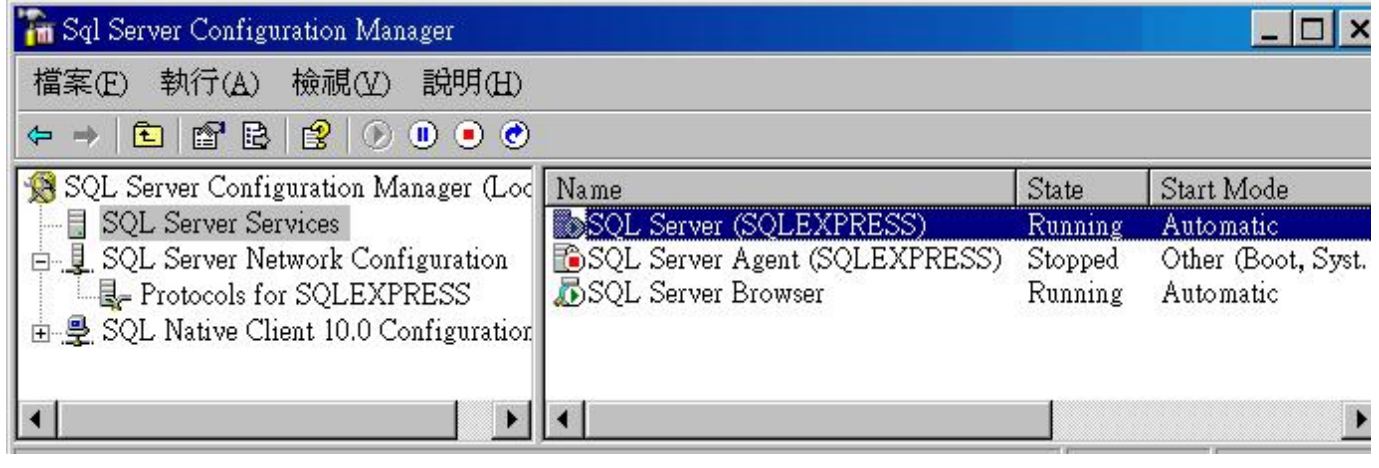

Then do the following setting from the Control Panel > Windows firewall.

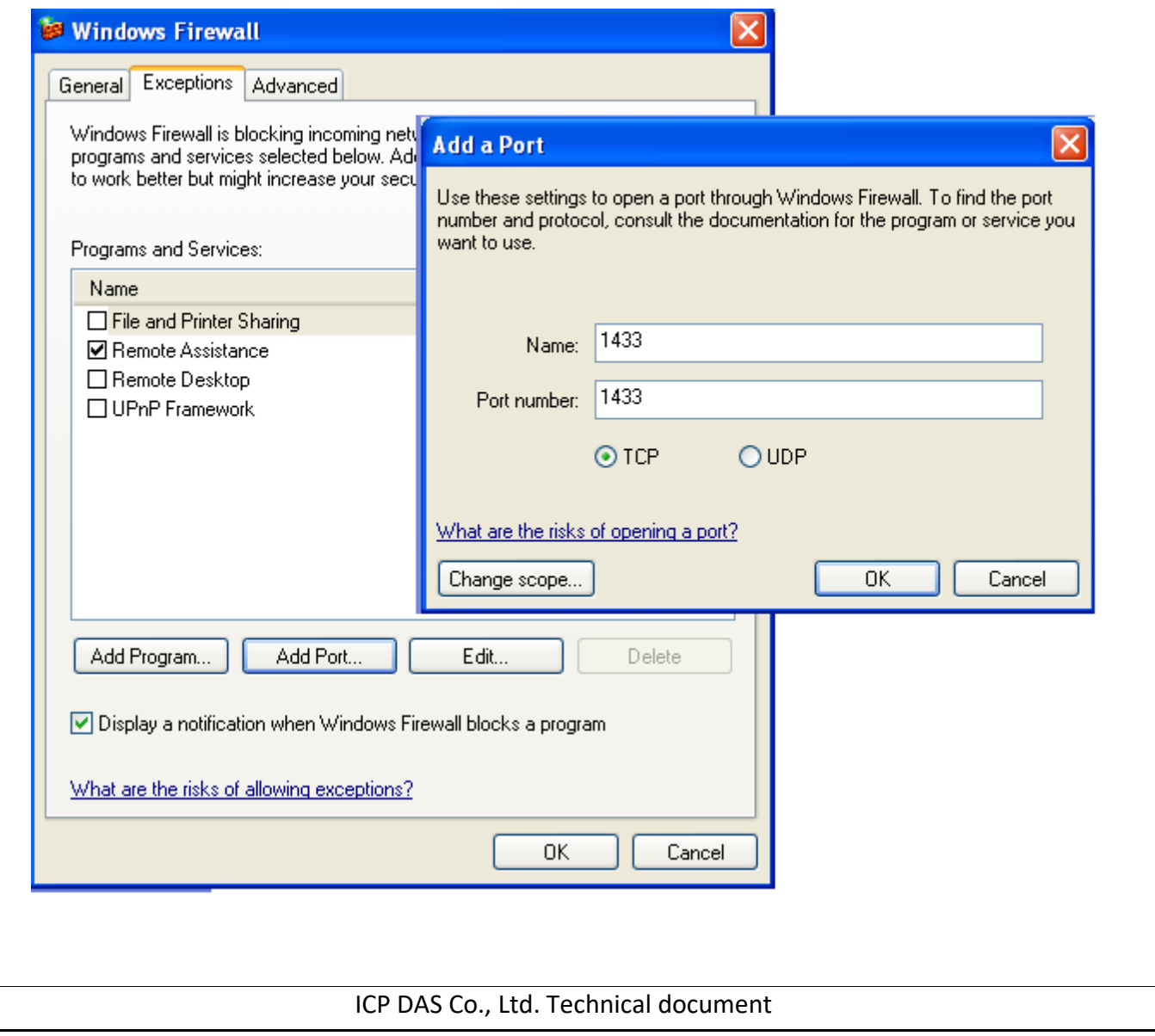

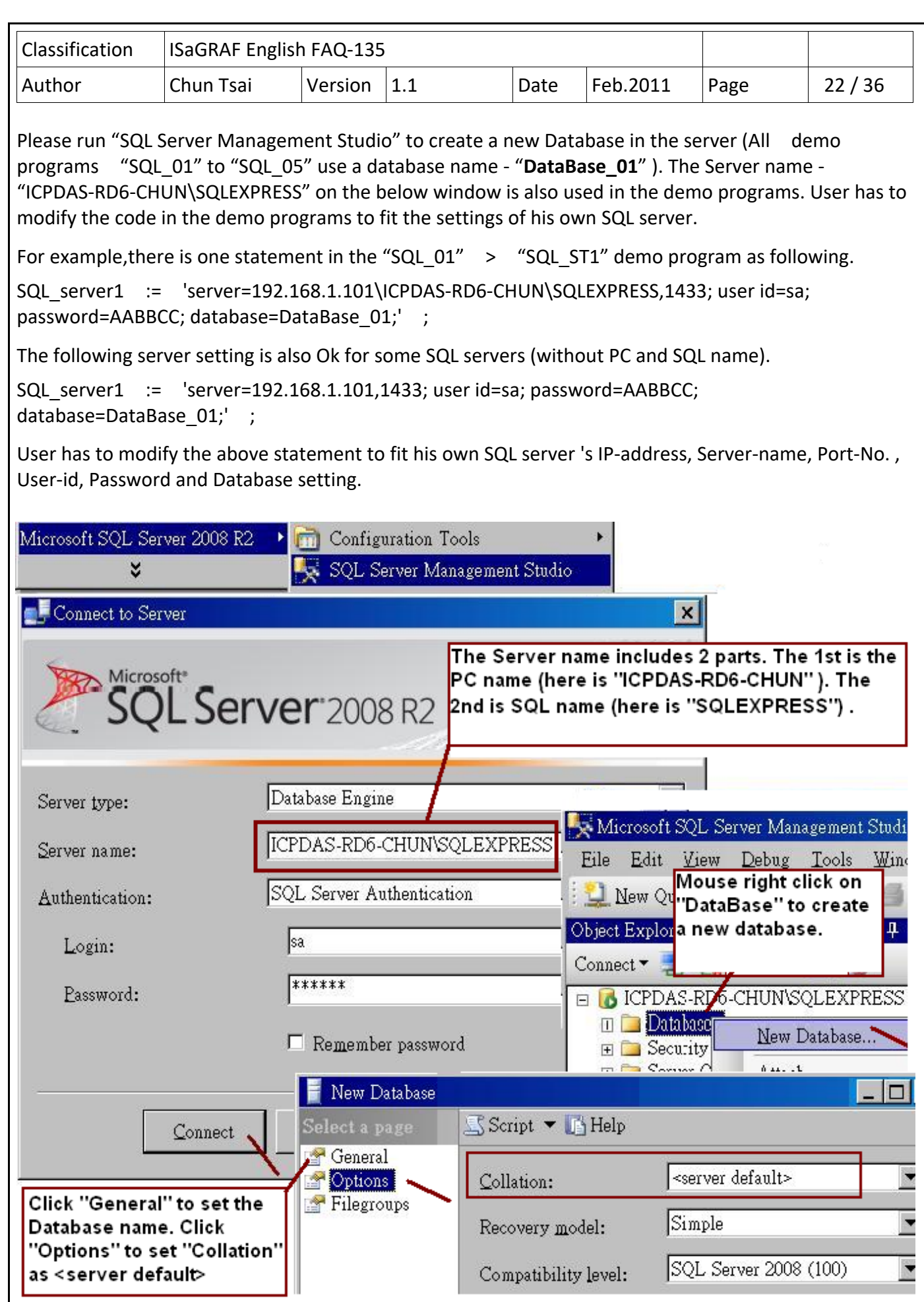

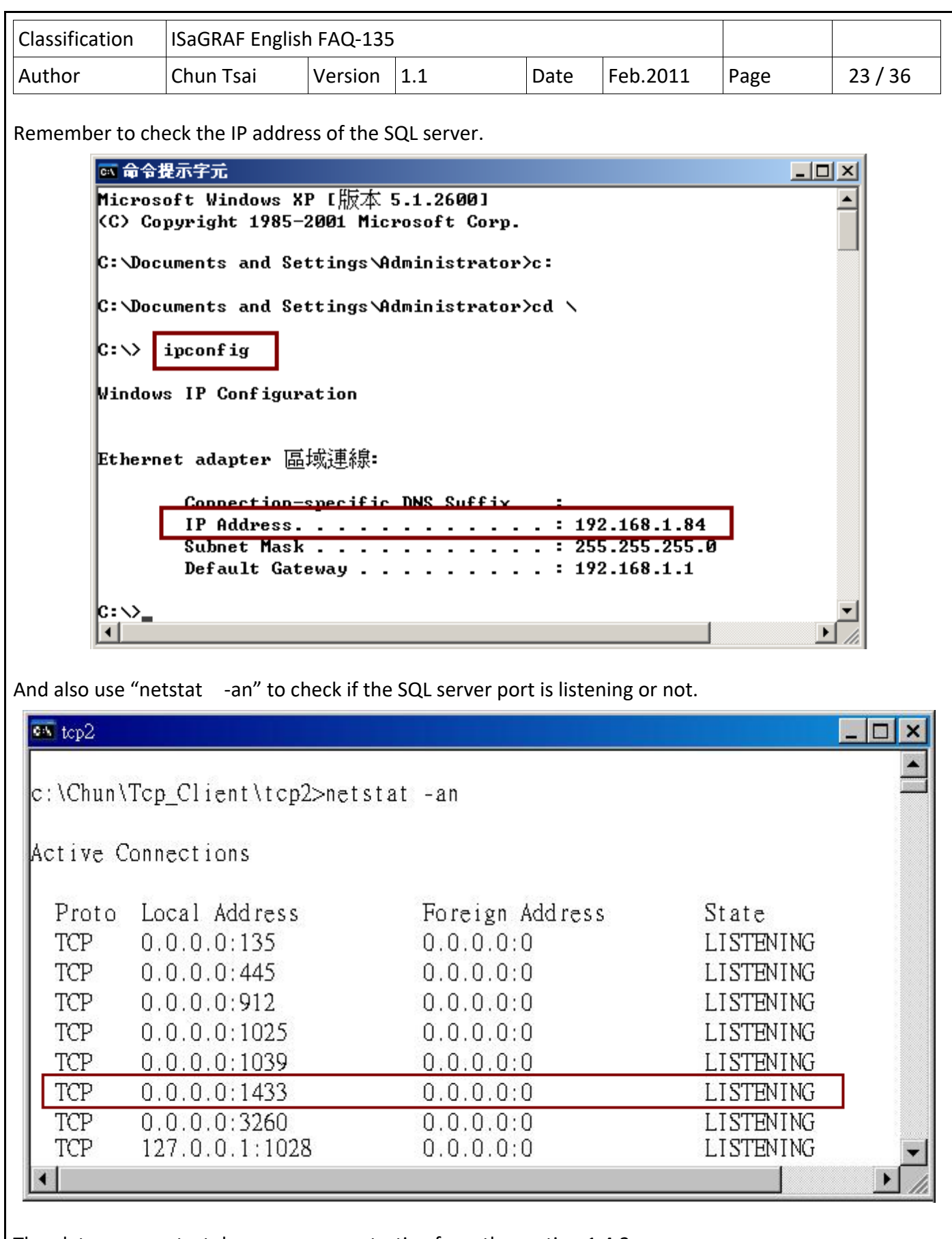

Then later we can test demo programs starting from the section 1.4.2.

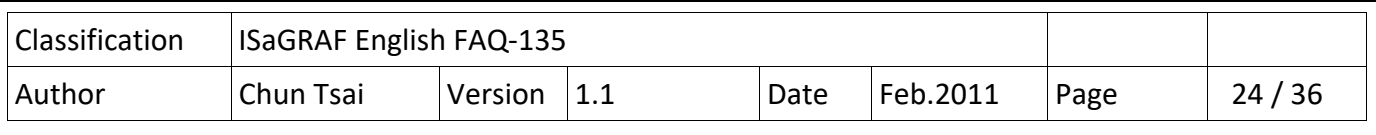

# **1.4.2 : SQL\_01 demo program ‐ contains every SQL Client command**

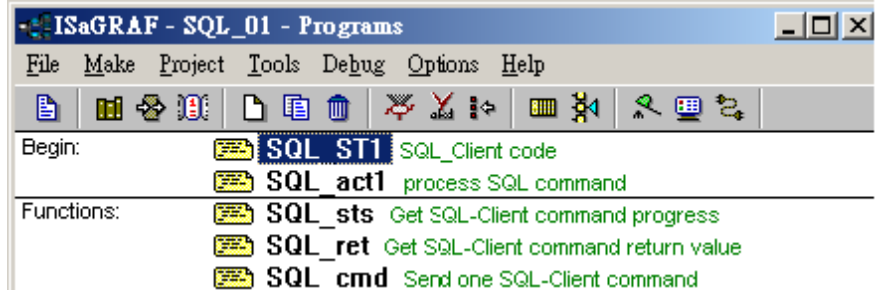

#### ISaGRAF Variables :

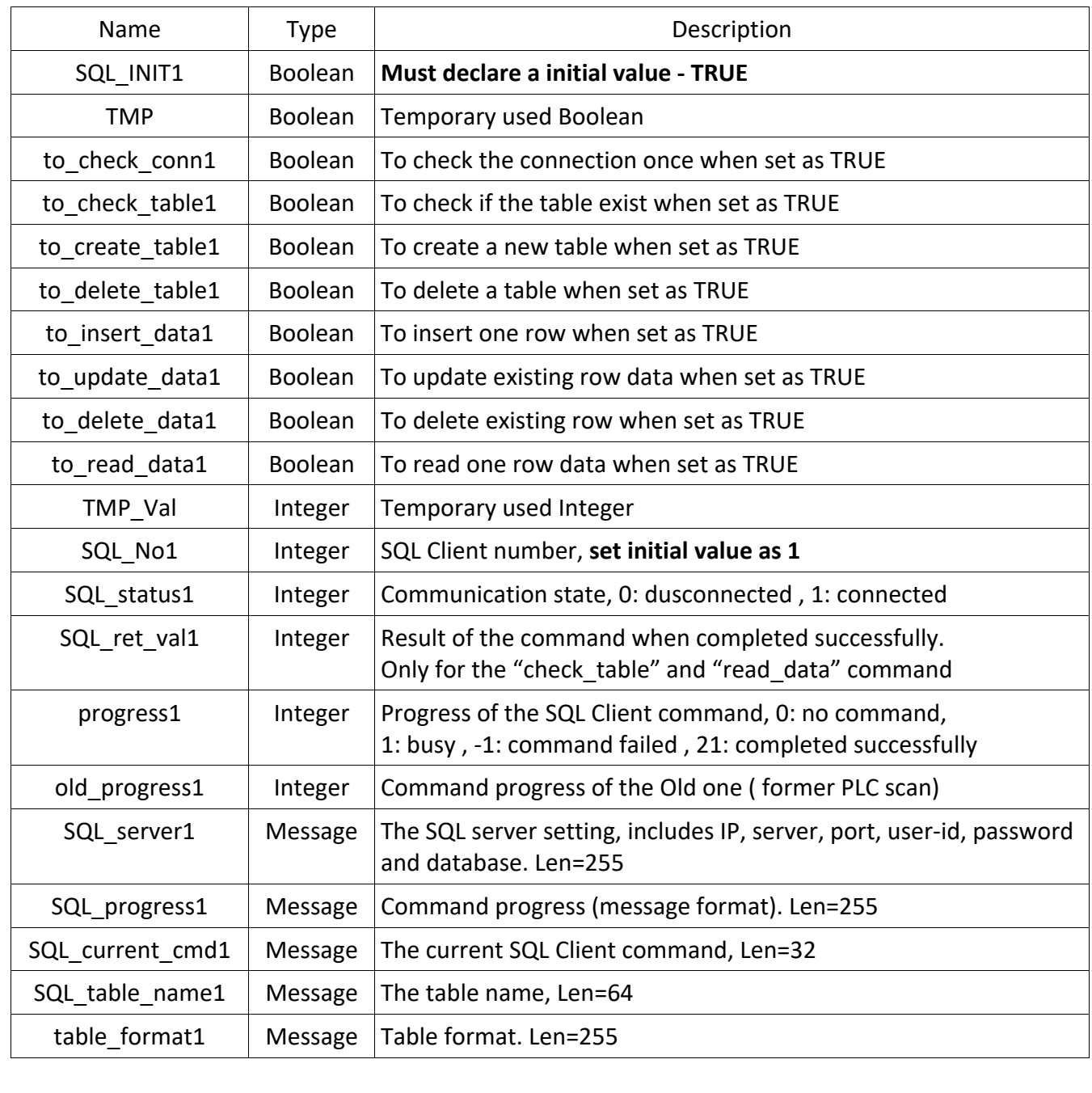

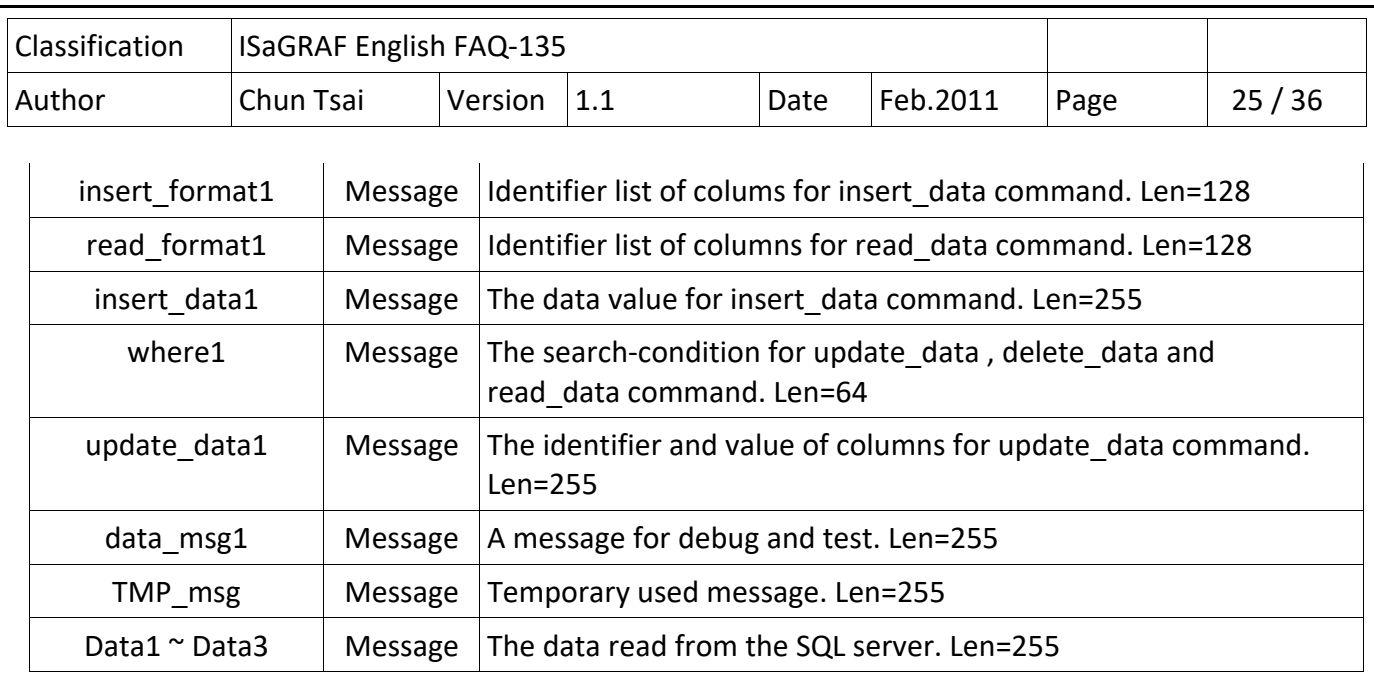

```
Classification | ISaGRAF English FAQ-135
Author  Chun Tsai  Version 1.1  Date  Feb.2011  Page    26 / 36 
"SQL_ST1" program: 
   if SQL_INIT1 then (* operations in the first PLC scan cycle *)
           SQL_INIT1    :=    False ; 
     (* init *)      SQL_table_name1    :=    'Tab_001'    ; 
     table_format1 := \dot{a} id int, integer1 int, real1 real, msg1 varchar(255)\dot{b};
     insert format1 := 'id, integer1, real1, msg1';
     read_format1 := 'integer1, real1, msg1' ;
           insert_data1    :=    '1,456,9.0305,$'Hello$''    ; 
           SQL_status1    :=    0 ;       
           SQL_No1    :=    1 ;           
           (* Set the SQL server setting *) 
         SQL_server1    :=    'server=192.168.1.101\ICPDAS‐RD6‐CHUN\SQLEXPRESS,1433; user id=sa;   
                                        password=AABBCC; database=DataBase_01;' ;
           (* The following server setting is also Ok for some SQL servers. 
           SQL_server1    :=    'server=192.168.1.101,1433; user id=sa;   
                                        password=AABBCC; database=DataBase_01;' ;
         *) 
           (* setup one SQL Client *) 
     TMP_val := SQL_cmd( SQL_No1 , 'setup' , SQL_server1 , '1' , 'UTF-8' ) :
     to_check_conn1 := True ; (* set as TRUE to check connection once *)
     end_if ; 
     (* If the connection state is disconnected, exit this"SQL_ST1"program *) 
     if    SQL_status1= 0    then 
              return ; 
     end_if ;
```

```
Classification  ISaGRAF English FAQ‐135     
Author  Chun Tsai  Version 1.1  Date  Feb.2011  Page    27 / 36 
"SQL_act1" program : 
    progress1 := SQL_sts(SQL_No1) ;      (* get command progress *) 
   if old progress1 \leq progress1 then (* if progress is changed, process it *)
               old_progress1 := progress1 ; 
               SQL_progress1 := '' ;        (* first set test / debug message as empty message *) 
       data_msg1 := " ; \qquad (* first set test / debug message as empty message *)
      case progress1 of (* which progress ? *)
                   0 : SQL_progress1 := 'No command.' ; 
                   1 : SQL_progress1 := 'Busy ...' ; 
                   21 : SQL_progress1 := 'Command completed successfully.' ; 
                                 SQL_ret_val1 := SQL_ret(SQL_No1) ;        (* command completed successfully, get result *)
                                if    SQL_current_cmd1 = 'check_connection'    then      (* command is check_connection 
  *) 
                                       SQL_status1 := 1 ;        (* set as    1: connected *) 
                 data msg1 := 'Server connected.' ;
                                elsif    SQL_current_cmd1 = 'check_table'    then      (* command is check_table *) 
                                       if SQL_ret_val1=1 then        (* 1: table does exist *) 
                    data msg1 := SQL table name1 + ' does exist.' ;
                                       else        (* 0: table doesn't exist *) 
                                              data_msg1 := SQL_table_name1 + ' doesn$'t exist !' ; 
                                       end_if ; 
             elsif SQL current cmd1 = 'create_table' then (* command is create table *)                      data_msg1 := SQL_table_name1 + ' created.' ; 
             elsif SQL current cmd1 = 'delete\_table' then (*) command is delete table *)                      data_msg1 := SQL_table_name1 + ' deleted.' ; 
             elsif SQL_current_cmd1 = 'insert_data' then (* command is insert_data *)
                data msg1 := 'data inserted.' ;
             elsif SQL current cmd1 = 'update data' then  (* command is update data *)
                data msg1 := 'update data ok.' ;
             elsif SQL current cmd1 = 'delete data' then (* command is delete data *)
                                      data_msg1 := 'data deleted.' ; 
                                elsif    SQL_current_cmd1 = 'read_data'    then        (* command is read_data    *) 
                  if SQL ret val1=0 then (* 0: read no data *)                          data_msg1 := 'No data read !' ; 
                 elsif SQL_ret_val1=1 then (* 1: read one row and one row found*)
                                              data_msg1 := 'One data read and one data found.' ; 
                    to get data1 := True ; * (* triger to store the read data to the data1 to data3 *)
                                 elsif    SQL_ret_val1 >= 2    then    (* 2: read one row and at least two rows found *) 
                    data msg1 := 'One data read and more than one data found.' ;
                    to get data1 := True ; (* triger to store the read data to the data1 to data3 *)                      end_if ; 
                                 end_if ;
```
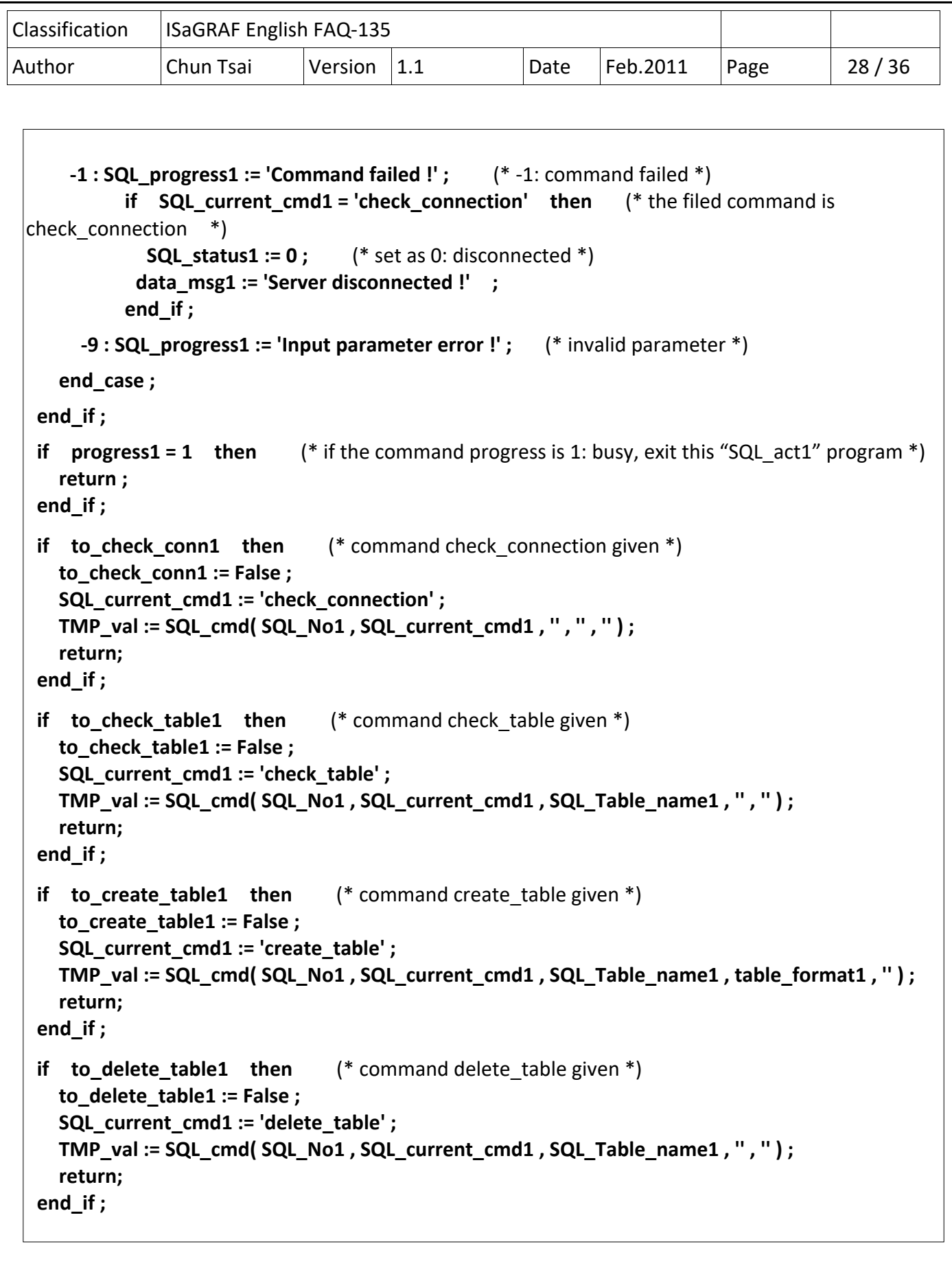

```
Classification | ISaGRAF English FAQ-135
Author  Chun Tsai  Version 1.1  Date  Feb. 2011  Page    29 / 36
  if to insert data1 then (*) command insert data given *)      to_insert_data1 := False ; 
           SQL_current_cmd1 := 'insert_data'    ;     
    TMP_val := SQL_cmd( SQL_No1 , SQL_current_cmd1 , SQL_Table_name1 , insert_format1 ,
 insert_data1)    ; 
           return;   
    end_if ; 
  if to_update_data1 then (* command update data given *)
          to_update_data1 := False ; 
      SQL current cmd1 := 'update data' ;
           TMP_val := SQL_cmd( SQL_No1 , SQL_current_cmd1 , SQL_Table_name1 , update_data1 , 
 where1 ) ; 
           return;     
    end_if ; 
  if to_delete_data1 then (* command dalete data given *)
           to_delete_data1 := False ; 
           SQL_current_cmd1 := 'delete_data' ;     
           TMP_val := SQL_cmd( SQL_No1 , SQL_current_cmd1 , SQL_Table_name1 , where1 , " ) ;
           return;   
    end_if ; 
  if to_read_data1 then (* command read data given *)
           to_read_data1 := False ; 
      SQL current cmd1 := 'read data' ;
     TMP_val := SQL_cmd( SQL_No1 , SQL_current_cmd1 , SQL_Table_name1 , read_format1 ,
 where1 ) ; 
    end_if ; 
  if to get data1 then
           to_get_data1 := False ; 
     data1 := MSGARY R(1) ; (* store the read data to data1to data3 *)data2 := MSGARY R(2) ;
           data3 := MSGARY_R(3) ; 
           return; 
    end_if ;
```
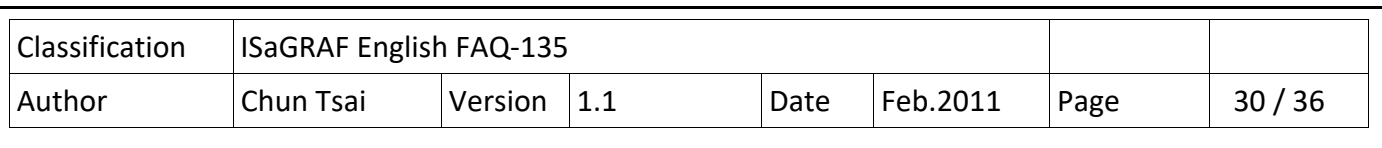

#### **How to test ?**

First modify the following statement in the "SQL\_ST1" program to fit your own SQL server setting (refer to the section 1.4.1)

**SQL\_server1 := 'server=192.168.1.101\ICPDAS‐RD6‐CHUN\SQLEXPRESS,1433;**  user id=sa; password=AABBCC; database=DataBase\_01;'

The following server setting is also Ok for some SQL servers (without PC and SQL name).

# **SQL\_server1 := 'server=192.168.1.101,1433; user id=sa; password=AABBCC;**  database=DataBase 01;' ;

Then re-compile this "SQL\_01" project and then download it to your PAC. The below window will show up in the PC / ISaGRAF. First check if the "data msg1" shows "Server connected" . If not, try mousetwo-click on the "to\_check\_conn1" to set it as TRUE to check connection once. If it is still disconnected, the problem may be (1) the database "DataBase 01" doesn't exist in the SQL server (refer to the section 1.4.1 to create it) or (2) Ethernet broken‐line or (3) the value of the "SQL\_server1" variable in the "SQL\_ST1" doesn't fit the setting of the SQL server or (4) others.

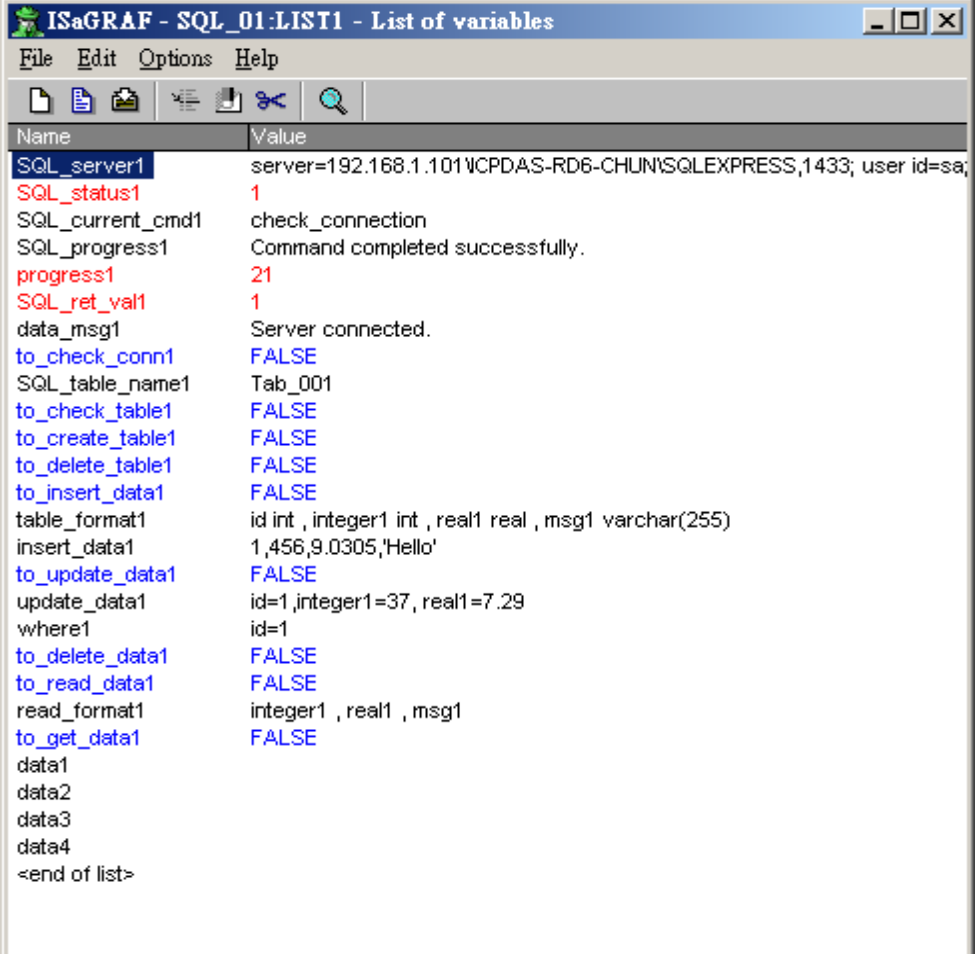

If server is connected well, then set the "to check table1" as True to check the table is existing or not (This example is using the table name "Tab\_001" ). If it doen't exist, set the "to\_create\_table1" as TRUE to create this "Tab\_001" table.

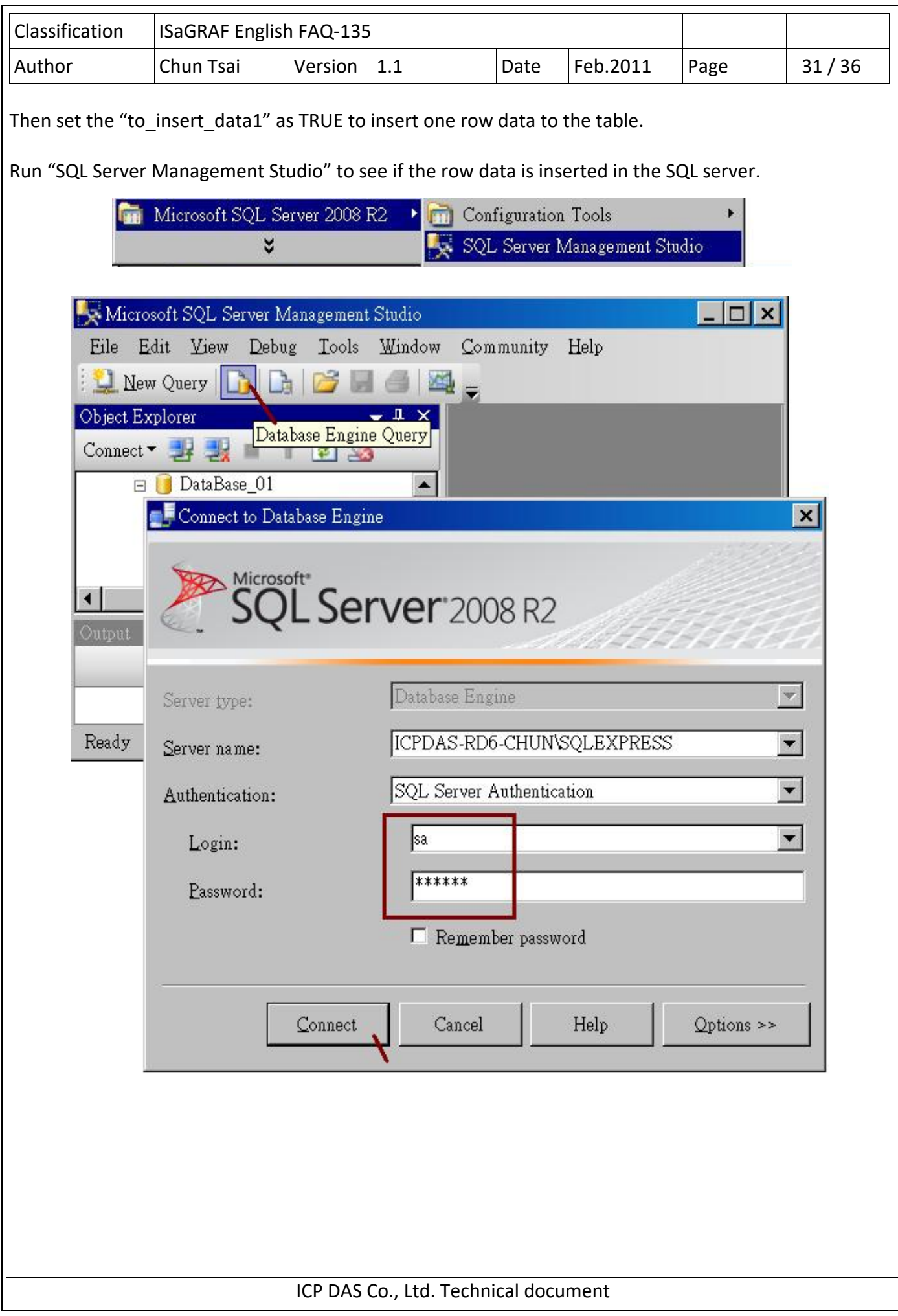

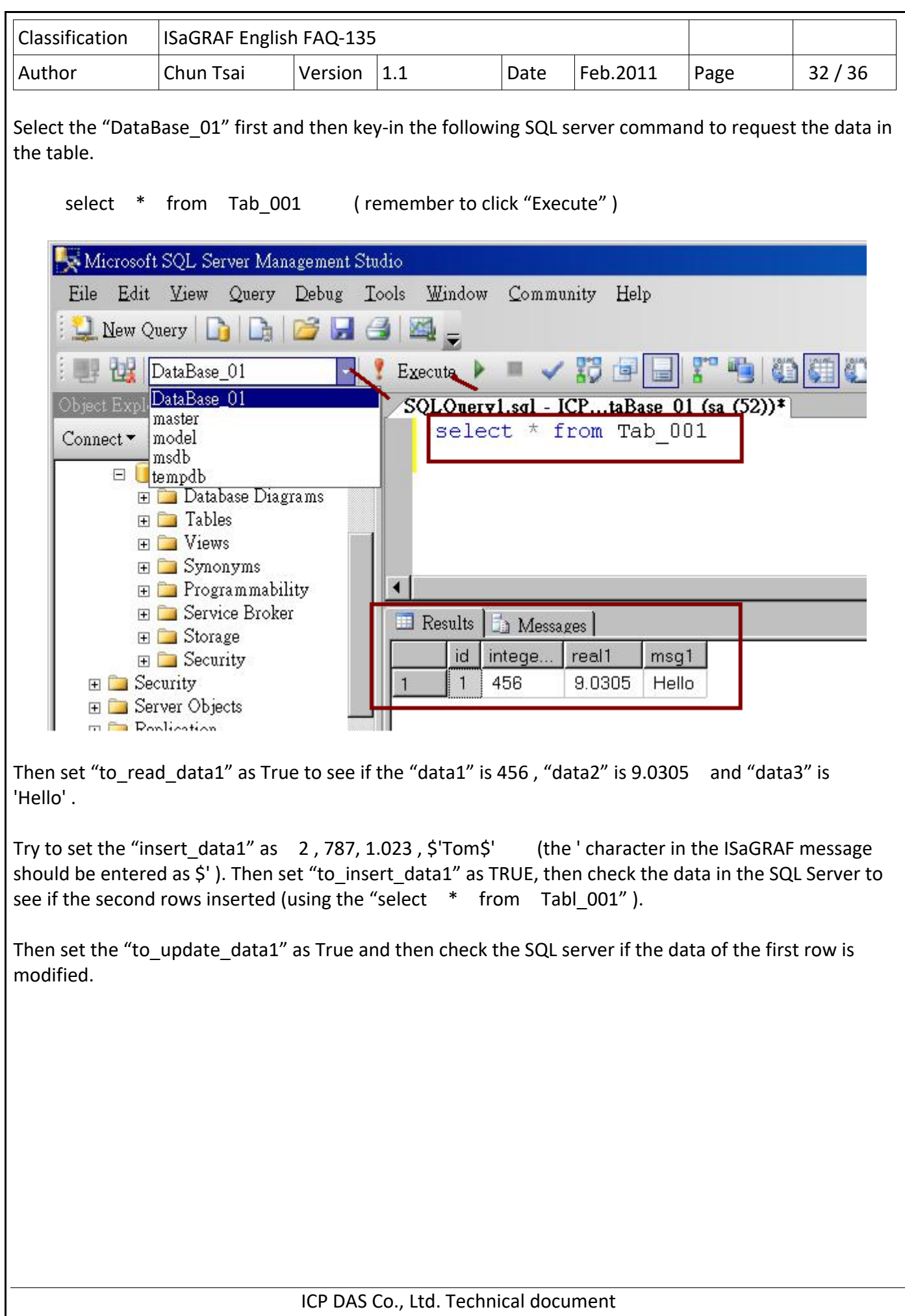

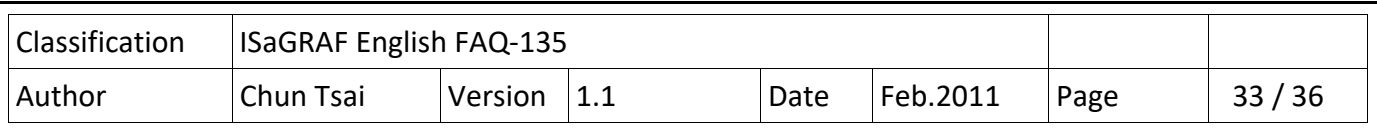

# **1.4.3 : SQL\_02 demo program ‐ Create a table every day and insert one row per minute**

The "SQL\_02" demo program will write the Slot-1 : I-87018Z 's first channel temperature value (this demo is setting as Thermocouple K type) to the SQL server every minute. The PAC will create one new table automatically when the time pass through 00:00. (If there is no such a table in the SQL server, this "SQL\_02" will create one). For example, on the day of Feb.17, 2011, the created table name is "Table\_2011\_02\_17". First modify the following code in the "SQL\_ST1" to fit your server (refer to the section 1.4.1), re-compile it and download.

# SQL\_server1 := 'server=192.168.1.101\ICPDAS-RD6-CHUN\SQLEXPRESS,1433; user id=sa;  **password=AABBCC; database=DataBase\_01;'** ;

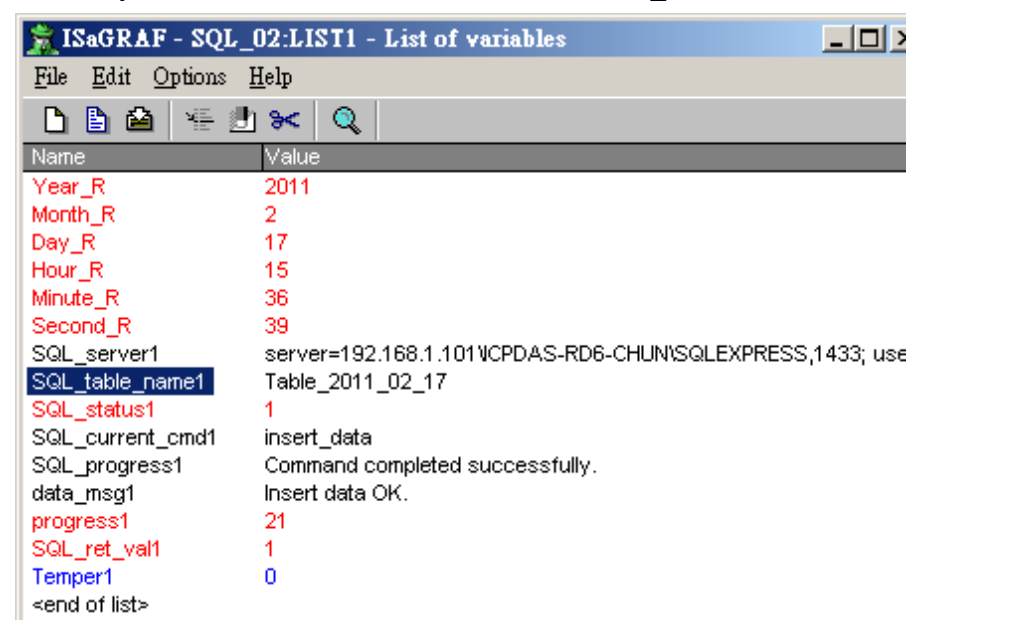

Then run "SQL Server Management Studio" to key-in "select \* from Table\_2011\_02\_17" ( use your date) to see the data in the SQL server.

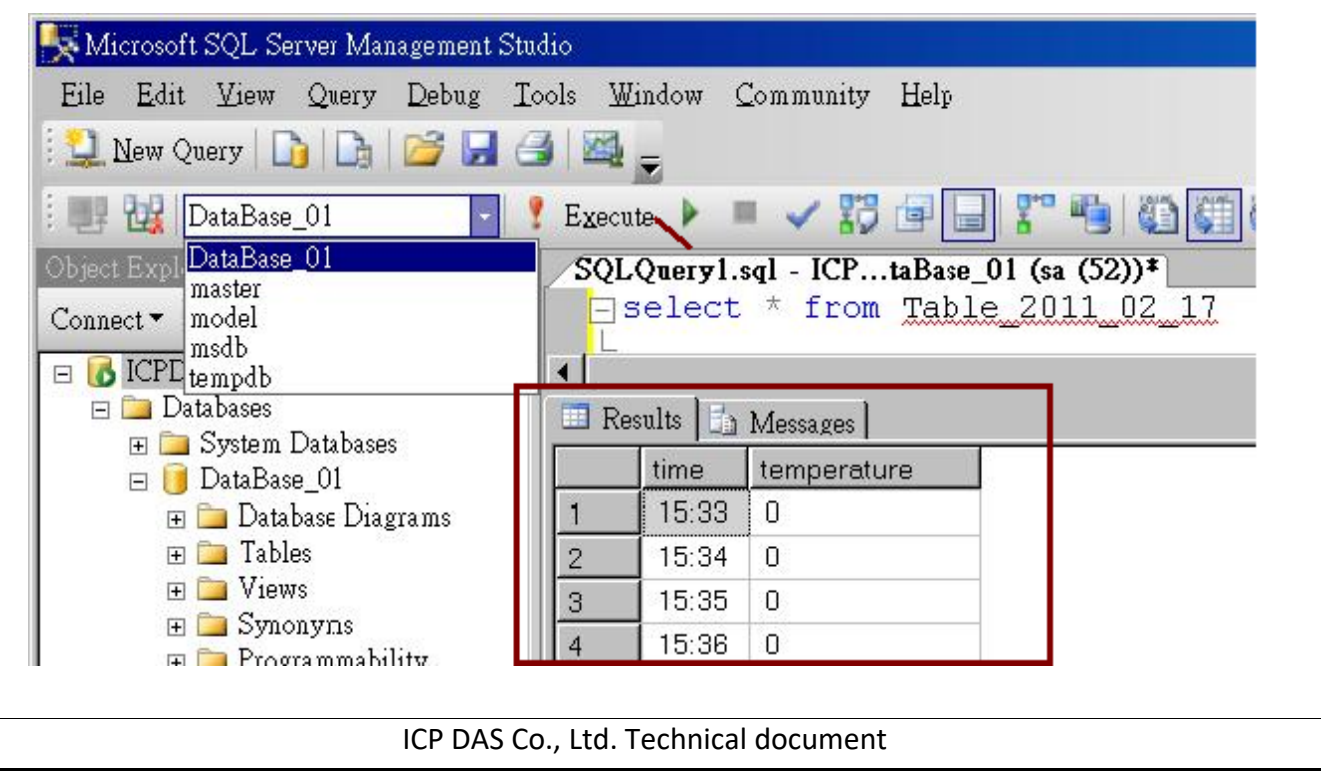

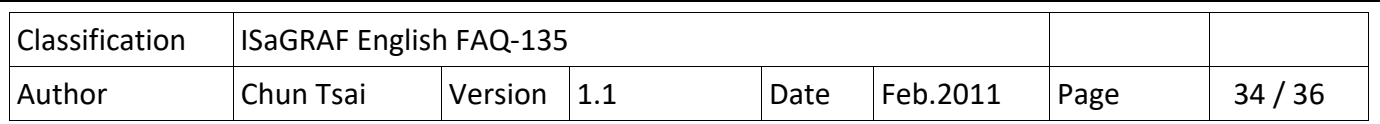

# **1.4.4 : SQL\_03 demo program - update data in the existing row in the table**

The "SQL\_03" will update the Slot-1 : I-87018Z 's channel-1 to channel 3 's temperature value (this demo is setting as Thermocouple K type) to the SQL server every minute.

To well test this "SQL\_03" demo, first run "SQL Server Management Studio" to key-in the following SQL server command to create a table "Table 01" and insert one row inside it . Or the PAC will not update the data sucessfully.

**Create table Table\_01( Item varchar(64) , time varchar(8) , temper1 real , temper2 real , temper3 real ) Insert into table\_01(Item , time , temper1 , temper2 , temper3) values( 'Current' , '‐1:‐1' , '‐99' , '‐99' , '‐99' )** 

**Select** \* **from table 01** (remember to click "Execute")

First modify the following code in the "SQL\_ST1" to fit your server (refer to the section 1.4.1), re-compile it and download it to the PAC.

#### SQL\_server1 := 'server=192.168.1.101\ICPDAS-RD6-CHUN\SQLEXPRESS,1433; user id=sa; password=AABBCC; database=DataBase\_01;' ;

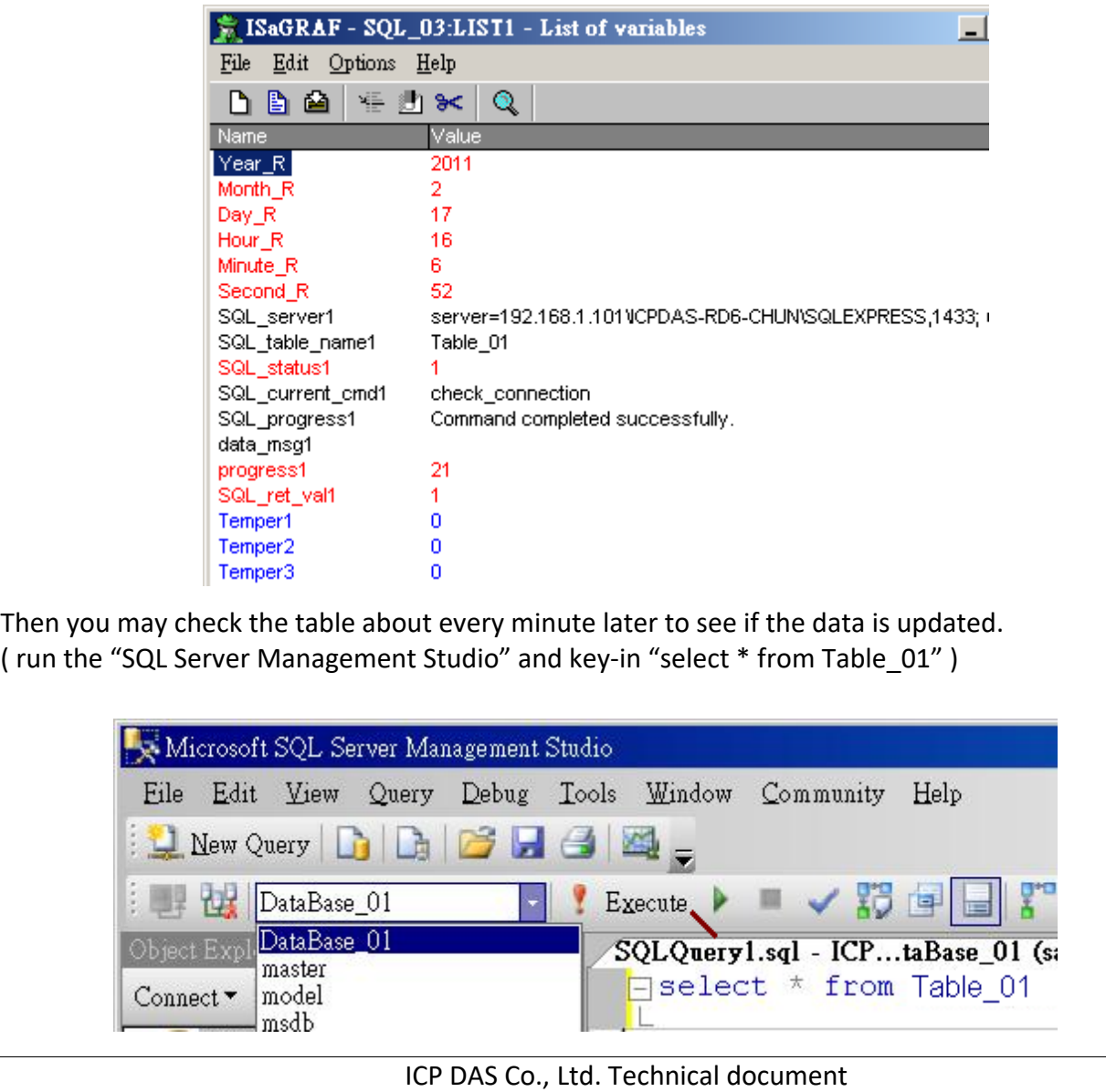

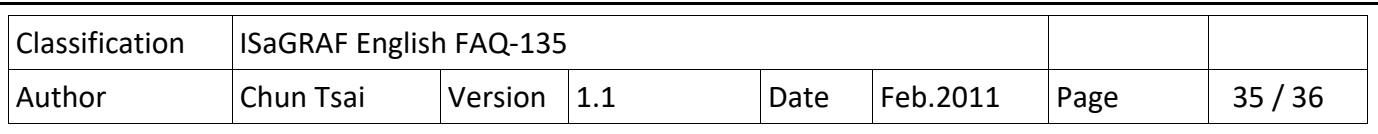

# **1.4.5 : SQL\_04 demo program ‐ One PAC setup two SQL Clients to connect two servers**

The "SQL\_04" is similar as the "SQL\_02", however it write the temperature value to two SQL servers every minute (refer to section 1.4.3). Please prepare two SQL servers to test this demo.

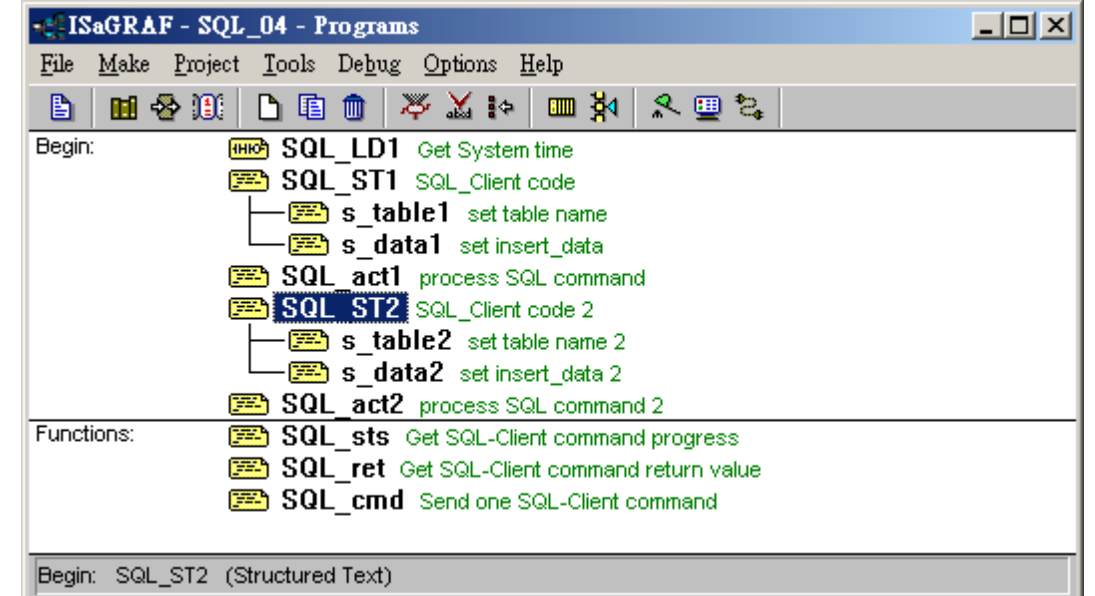

First modify the following code in the "SQL ST1" to fit your server (refer to the section 1.4.1). **SQL\_server1 := 'server=192.168.1.101\ICPDAS‐RD6‐CHUN\SQLEXPRESS,1433; user id=sa;**  password=AABBCC; database=DataBase\_01;' ;

Then modify the following code in the "SQL\_ST2" to fit your server2.

 **SQL\_server2 := 'server=192.168.1.164\RAVENLIU\SQLEXPRESS,1433; user id=sa; password=ABCDEF;**  database=testsql;';

Re‐compile it and then download it to your PAC.

Other testing steps are similar as the "SQL\_02" (refer to the section 1.4.3).

There is one another way to test this "SQL 04" demo program if there is only one SQL server. User can create one another database "DataBase\_02" in the same SQL server. Then modify the value of the "SQL\_server2" in the "SQL\_ST2" program to point to the "DataBase\_02".

The following server setting is also Ok for some SQL servers (without PC and SQL name). **SQL\_server1 :='server=192.168.1.101,1433;user id=sa; password=AABBCC; database=DataBase\_01;' ; SQL\_server2 :='server=192.168.1.164,1433; user id=sa; password=ABCDEF; database=testsql;' ;** 

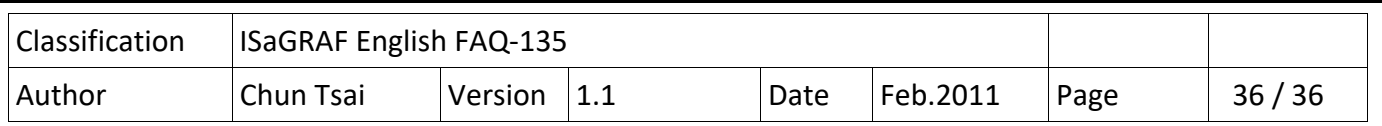

#### **1.4.6 : SQL\_05 demo program – Read data from an existing row in the table**

The "SQL 05" reads 4 values form the "DataBase 01" > "Table 02" to the value1 to value4 variables. The ISaGRAF data type is real , integer , integer , message respectively .

To well test the "SQL 05", first run "SQL Server Management Studio" to key-in the following commands to create one table "Table 02" and insert one row inside it .

**Create** table Table 02( id int , value1 real , value2 int , value3 int , value4 varchar(255) )  **Insert into table 02(id, value1, value2, value3, value4) values( 1, 21.34, 45, 888, 'TomWang') Select \* from table 02** (Remember to click"Execute")

Then modify the following code in the "SQL\_ST1" to fit your server (refer to the section 1.4.1), re‐compile it and download it to the PAC.

 **SQL\_server1 := 'server=192.168.1.101\ICPDAS‐RD6‐CHUN\SQLEXPRESS,1433; user id=sa; password=AABBCC; database=DataBase\_01;' ;** 

The following server setting is also Ok for some SQL servers (without PC and SQL name).

**SQL\_server1 := 'server=192.168.1.101,1433; user id=sa; password=AABBCC;** 

database=DataBase 01;' ;

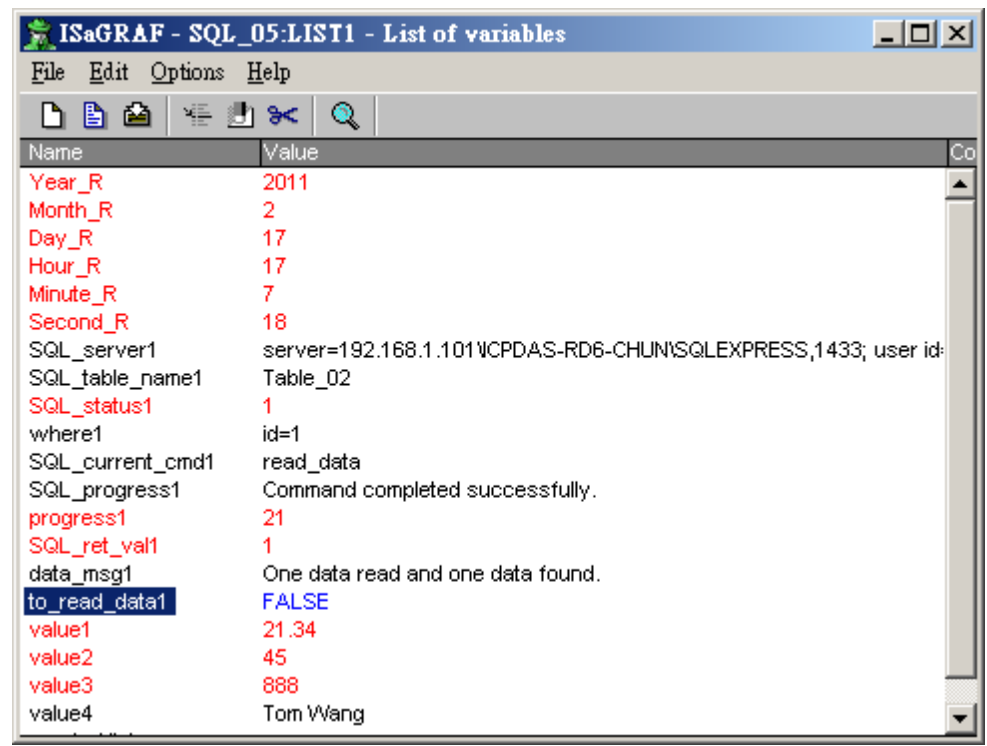

This "SQL\_05" demo will read the data from the SQL server once automatically when the PAC is powered up. So if everything is fine, the "value1" to "value4" should have correct data.

User can also set the "to read data1" as TRUe at anytime to read the data once.